Bedienungsanleitung **für den Anlagenbetreiber**

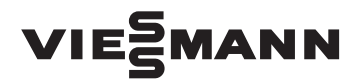

Wohnungslüftungs-System mit Wärmerückgewinnung

# VITOVENT 300-W VITOVENT 300-C

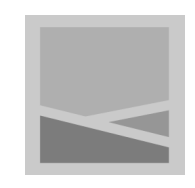

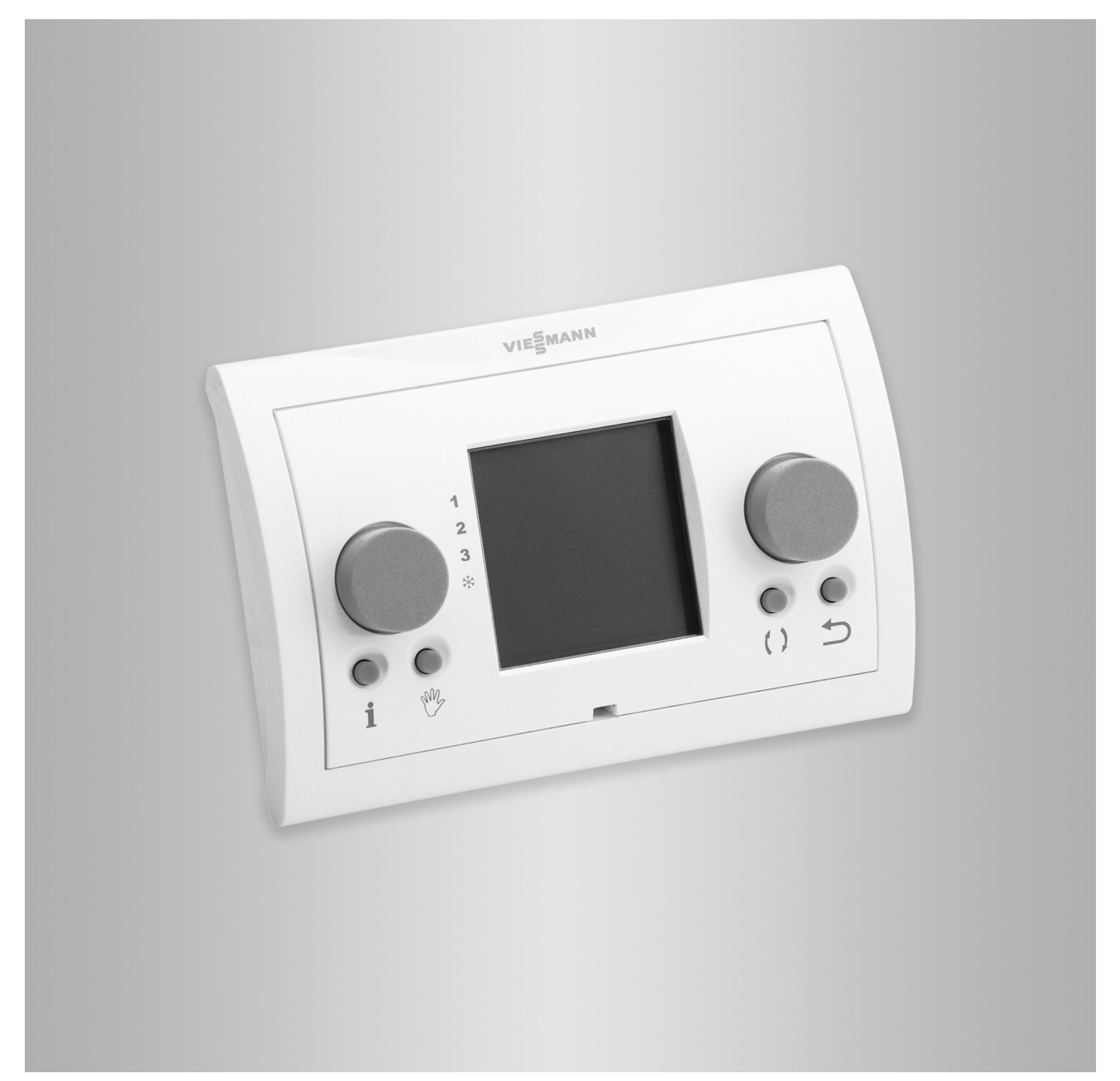

# **Für Ihre Sicherheit**

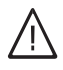

Bitte befolgen Sie diese Sicherheitshinweise genau, um Gefahren und Schäden für Menschen und Sachwerte auszuschließen.

### **Erläuterung der Sicherheitshinweise**

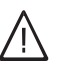

!

# **Gefahr**

Dieses Zeichen warnt vor Personenschäden.

#### **Achtung**

Dieses Zeichen warnt vor Sach- und Umweltschäden.

### **Zielgruppe**

Diese Bedienungsanleitung richtet sich an die Bediener der Anlage.

Dieses Gerät kann auch von Kindern ab 8 Jahren und darüber sowie von Personen mit verringerten physischen, sensorischen oder mentalen Fähigkeiten oder Mangel an Erfahrung und Wissen benutzt werden, wenn sie beaufsichtigt oder bezüglich des sicheren Gebrauchs des Geräts unterwiesen wurden und die daraus resultierenden Gefahren verstehen.

### **Anschluss des Geräts**

- Das Gerät darf nur durch autorisierte Fachkräfte angeschlossen und in Betrieb genommen werden.
- Vorgegebene elektrische Anschlussbedingungen einhalten.
- Änderungen an der vorhandenen Installation dürfen nur von autorisierten Fachkräften durchgeführt werden.

### **Arbeiten am Gerät**

- Einstellungen und Arbeiten am Gerät nur nach den Vorgaben in dieser Bedienungsanleitung vornehmen. Weitere Arbeiten am Gerät dürfen nur von autorisierten Fachkräften durchgeführt werden.
- Gerät nicht öffnen.
- Verkleidungen nicht abbauen.
- Anbauteile oder installiertes Zubehör nicht verändern oder entfernen.
- Rohrverbindungen nicht öffnen oder nachziehen.

### **Verhalten bei Brand**

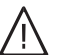

# **Gefahr**

- Bei Feuer besteht Verbrennungsgefahr.
- Anlage ausschalten.
- Geprüften Feuerlöscher der Brandklassen ABC benutzen.

#### *Hinweis*

!

*Angaben mit dem Wort Hinweis enthalten Zusatzinformationen.*

### **Achtung**

- Kinder in der Nähe des Geräts beaufsichtigen.
- Kinder dürfen nicht mit dem Gerät spielen.
- Reinigung und Benutzerwartung dürfen nicht von Kindern ohne Beaufsichtigung durchgeführt werden.
- 

### **Gefahr**

Unsachgemäß durchgeführte Arbeiten an der Anlage können zu lebensbedrohenden Unfällen führen.

Elektroarbeiten dürfen nur von Elektrofachkräften durchgeführt werden.

### **Gefahr**

Heiße Oberflächen können Verbrennungen zur Folge haben.

- Gerät nicht öffnen.
- Heiße Oberflächen an ungedämmten Rohren und Armaturen nicht berühren.

5697034 DE 5697034 DE

### **Bedingungen an die Aufstellung**

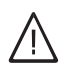

### **Gefahr**

Leicht entflammbare Flüssigkeiten und Materialien (z. B. Benzin, Lösungs- und Reinigungsmittel, Farben oder Papier) können Verpuffungen und Brände auslösen. Solche Stoffe nicht im Heizungsraum und nicht

in unmittelbarer Nähe der Heizungsanlage lagern oder verwenden.

### **Achtung**

!

Unzulässige Umgebungsbedingungen können Schäden an der Anlage verursachen und einen sicheren Betrieb gefährden.

- Zulässige Umgebungstemperaturen einhalten gemäß den Angaben in dieser Bedienungsanleitung.
- **Gerät für die Innenaufstellung:**
	- Luftverunreinigungen durch Halogenkohlenwasserstoffe (z. B. enthalten in Farben, Lösungs- und Reinigungsmitteln) vermeiden.
	- Dauerhaft hohe Luftfeuchtigkeit (z. B. durch permanente Wäschetrocknung) vermeiden.

#### **Zusatzkomponenten, Ersatz- und Verschleißteile**

### **Achtung**

!

Komponenten, die nicht mit der Anlage geprüft wurden, können Schäden an der Anlage hervorrufen oder deren Funktionen beeinträchtigen. Anbau oder Austausch ausschließlich durch den Fachbetrieb vornehmen lassen.

# Inhaltsverzeichnis

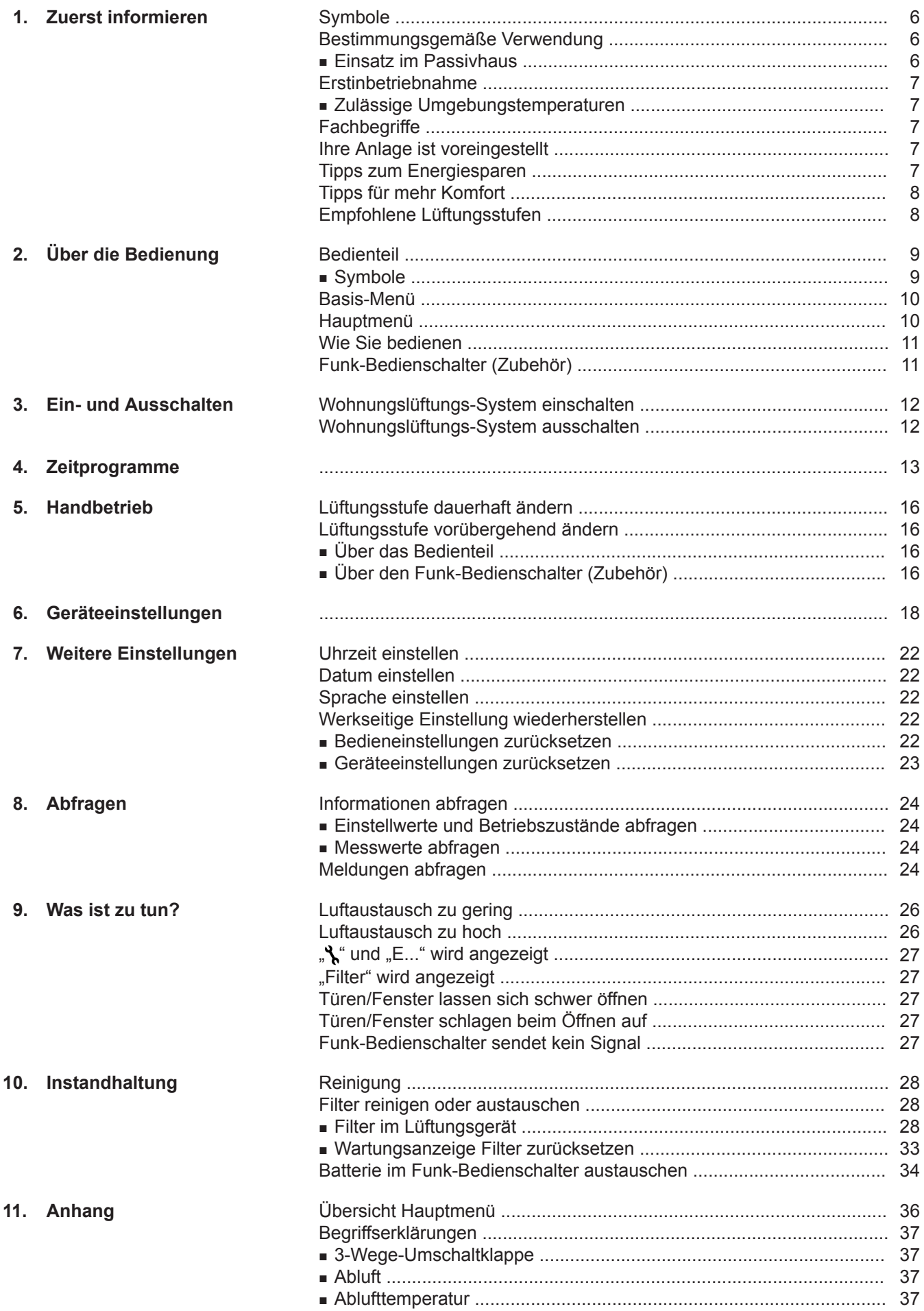

5697034 DE

# **Inhaltsverzeichnis** (Fortsetzung)

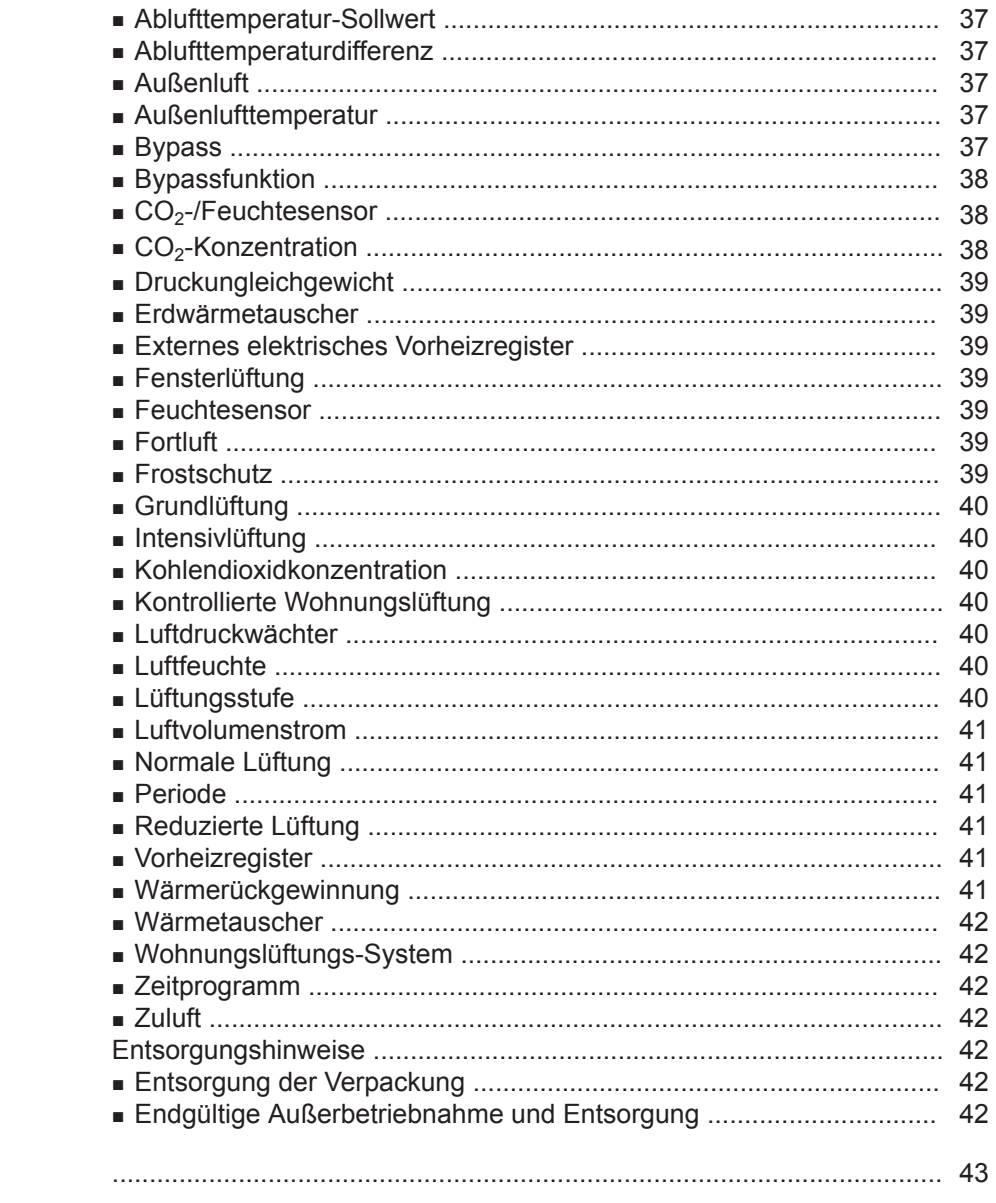

# 12. Stichwortverzeichnis

# <span id="page-5-0"></span>Zuerst informieren

# **Symbole**

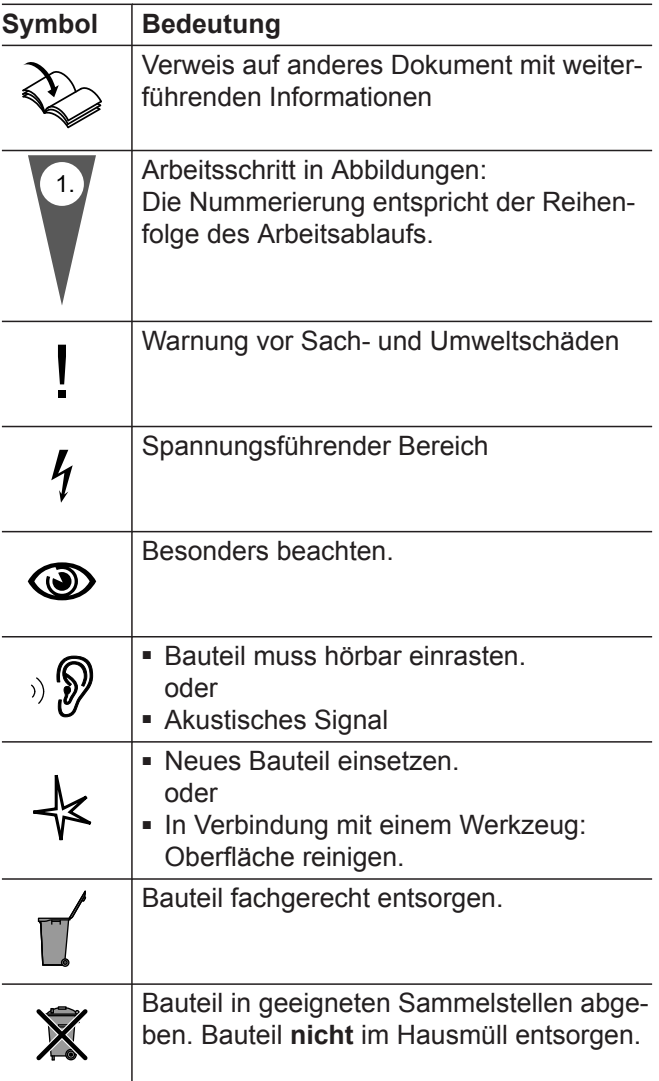

# **Bestimmungsgemäße Verwendung**

Das Gerät darf bestimmungsgemäß nur in Lüftungssystemen gemäß DIN 1946-6 unter Berücksichtigung der zugehörigen Montage-, Service- und Bedienungsanleitungen installiert und betrieben werden. Es ist ausschließlich für die kontrollierte Wohnungslüftung vorgesehen.

Die bestimmungsgemäße Verwendung setzt voraus, dass eine ortsfeste Installation in Verbindung mit anlagenspezifisch zugelassenen Komponenten vorgenommen wurde.

Die gewerbliche oder industrielle Verwendung zu einem anderen Zweck als zur Wohnungslüftung gilt als nicht bestimmungsgemäß.

Darüber hinausgehende Verwendung ist vom Hersteller fallweise freizugeben.

Fehlgebrauch des Geräts bzw. unsachgemäße Bedienung (z. B. durch Öffnen des Geräts durch den Anlagenbetreiber) ist untersagt und führt zum Haftungsausschluss. Fehlgebrauch liegt auch vor, wenn Komponenten des Lüftungssystems in ihrer bestimmungsgemäßen Funktion verändert werden.

### *Hinweis*

*Das Gerät ist ausschließlich für den häuslichen Gebrauch vorgesehen, d. h. auch nicht eingewiesene Personen können das Gerät sicher bedienen.*

### **Einsatz im Passivhaus**

Vitovent 300-W und Vitovent 300-C entsprechen den Anforderungen für den Einsatz im Passivhaus.

## <span id="page-6-0"></span>**Erstinbetriebnahme**

Die Erstinbetriebnahme und Anpassung des Wohnungslüftungs-Systems an die örtlichen und baulichen Gegebenheiten sowie die Einweisung in die Bedienung müssen von Ihrem Heizungs-/Lüftungsfachbetrieb vorgenommen werden.

#### *Hinweis*

 $\mathbf{i}$ 

*zungs-/Lüftungsfachbetrieb.*

*In dieser Bedienungsanleitung werden auch Funktionen beschrieben, die nur mit einigen Lüftungsgeräten oder mit Zubehör möglich sind. Diese Funktionen sind nicht gesondert gekennzeichnet. Bei Fragen zum Funktionsumfang und Zubehör Ihres Wohnungslüftungs-Systems fragen Sie Ihren Hei-*

Weitere Informationen finden Sie im Kapitel

"Begriffserklärungen" im Anhang.

### **Zulässige Umgebungstemperaturen**

Das Gerät darf nur bei Umgebungstemperaturen im Aufstellraum zwischen 2 °C und 35 °C betrieben werden.

### **Fachbegriffe**

Zum besseren Verständnis der Funktionen Ihres Wohnungslüftungs-Systems werden einige Fachbegriffe näher erläutert.

Diese Fachbegriffe sind wie folgt gekennzeichnet:

### **Ihre Anlage ist voreingestellt**

Ihr Wohnungslüftungs-System ist werkseitig voreingestellt und somit betriebsbereit.

### **Lüftungsstufen**

■ Folgende Lüftungsstufen sind werkseitig voreingestellt:

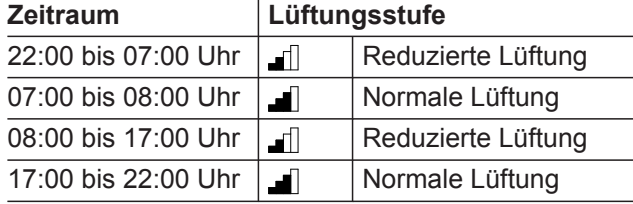

### **Tipps zum Energiesparen**

**Kurzfristige Abwesenheit**, z. B. für einen Einkaufsbummel (siehe Seite [16\)](#page-15-0):

■ Stellen Sie vorübergehend eine geringere Lüftungsstufe ein, z. B. dil Grundlüftung.

### **Ferien/Urlaub** (siehe Seite [16\)](#page-15-0):

■ Falls Sie verreisen, stellen Sie im "Handbetrieb" für die Dauer der Abwesenheit eine geringere Lüftungsstufe ein, z. B. d Grundlüftung.

#### **Winter-/Sommerzeitumstellung**

■ Die Umstellung erfolgt automatisch.

#### **Datum und Uhrzeit**

■ Datum und Uhrzeit wurden von Ihrem Heizungs-/ Lüftungsfachbetrieb eingestellt.

Sie können die Einstellungen jederzeit individuell nach Ihren Wünschen ändern.

#### *Stromausfall*

*Bei Stromausfall bleiben alle Einstellungen erhalten.*

#### **Verschmutzte Filter** (siehe Seite [28\)](#page-27-0)

■ Reinigen Sie regelmäßig die Filter im Lüftungsgerät und in den Abluftventilen oder tauschen Sie die Filter aus.

# <span id="page-7-0"></span>**Tipps für mehr Komfort**

### **Erhöhte Luftfeuchte und/oder vermehrte Geruchs-**

**bildung**, z. B. beim Kochen (siehe Seite [16\)](#page-15-0)

■ Stellen Sie vorübergehend eine erhöhte Lüftungsstufe ein, z. B. Intensivlüftung.

# **Empfohlene Lüftungsstufen**

Stellen Sie die Lüftungsstufe abhängig von der Situation ein.

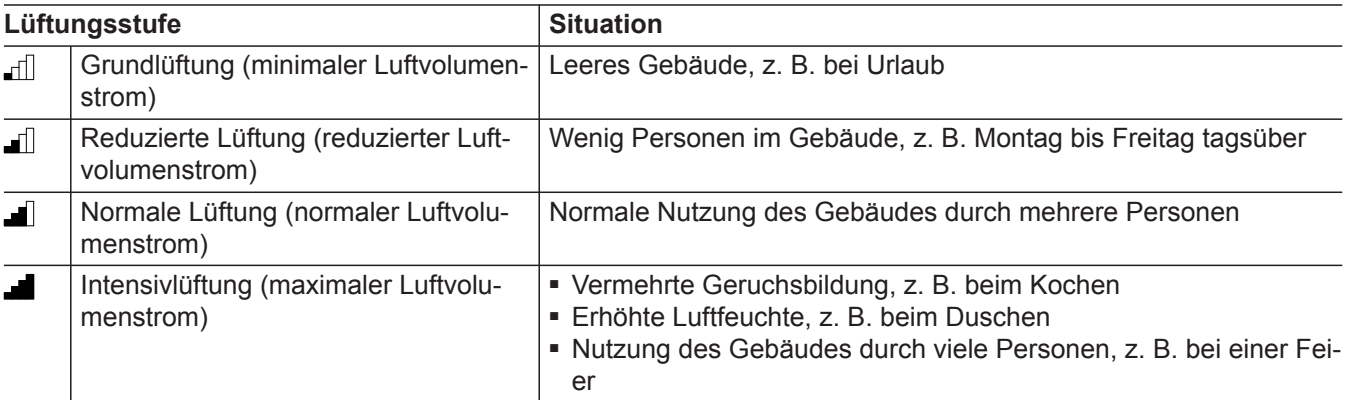

# <span id="page-8-0"></span>**Bedienteil**

Alle Einstellungen an Ihrem Wohnungslüftungs-System nehmen Sie zentral am Bedienteil vor.

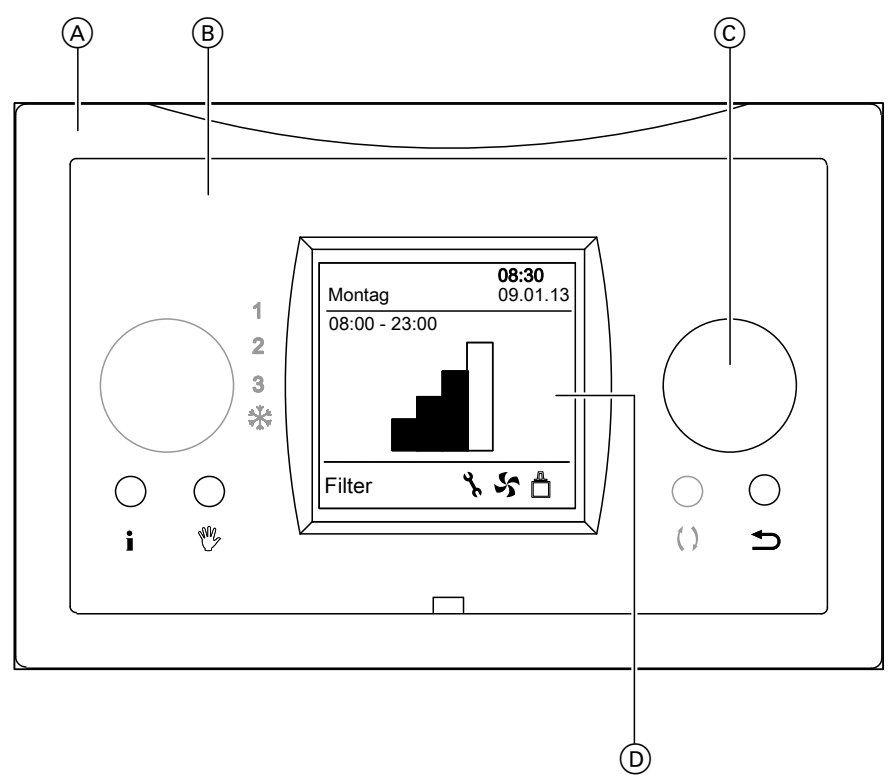

### *Abb. 1*

- A Wandhalterung
- (B) Bedienteil
- C Einstellknopf
	- **Drehen**:

Sie blättern im Menü oder stellen Werte ein.

■ **Drücken**: Sie bestätigen Ihre Auswahl oder speichern die vorgenommene Einstellung.

Ihnen stehen **2 Bedienebenen** zur Verfügung:

- Basis-Menü (siehe Seite [10\)](#page-9-0)
- Hauptmenü (siehe Seite [10](#page-9-0))

### **Symbole**

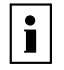

Weitere Informationen finden Sie im Kapitel "Begriffserklärungen" im Anhang.

Einige Symbole werden nicht ständig angezeigt, sondern sind abhängig von den Einstellungen und vom Betriebszustand.

### **Lüftungsstufen**

**All** Grundlüftung

Fil Reduzierte Lüftung

- D LC-Display mit Hintergrundbeleuchtung
- Sie gelangen einen Schritt im Menü zurück oder Sie brechen eine begonnene Einstellung ab.
- Ohne Funktion
- Sie stellen "Handbetrieb" ein (siehe Seite [16\)](#page-15-0). Ng
- Sie zeigen Einstellwerte und Betriebszustände  $\ddot{\bullet}$ Ihres Wohnungslüftungs-Systems an (siehe Seite [24](#page-23-0)).

### *Hinweis*

*Falls Sie einige Minuten lang keine Einstellungen an der Bedieneinheit vorgenommen haben, wird die Hintergrundbeleuchtung des Displays ausgeschaltet.*

**Normale Lüftung** 

Intensivlüftung

### **Betriebszustände**

Å

- Störungsanzeige (siehe Seite [24](#page-23-0)) ኁ
- $\mathbf{r}$ Ventilatoren im Lüftungsgerät sind eingeschaltet.
	- Datenverbindung zum Lüftungsgerät ist aktiv.
- **"Filter"** Die Filter sind verschmutzt (siehe Seite [27](#page-26-0)).

# <span id="page-9-0"></span>**Basis-Menü**

Im Basis-Menü werden die momentan aktiven Betriebszustände und die eingestellte Lüftungsstufe angezeigt. Die Lüftungsstufe können Sie vorübergehend ändern (siehe Seite [16](#page-15-0)).

So rufen Sie das Basis-Menü auf:

Drücken Sie die Taste  $\rightarrow$  so oft, bis das Basis-Menü angezeigt wird.

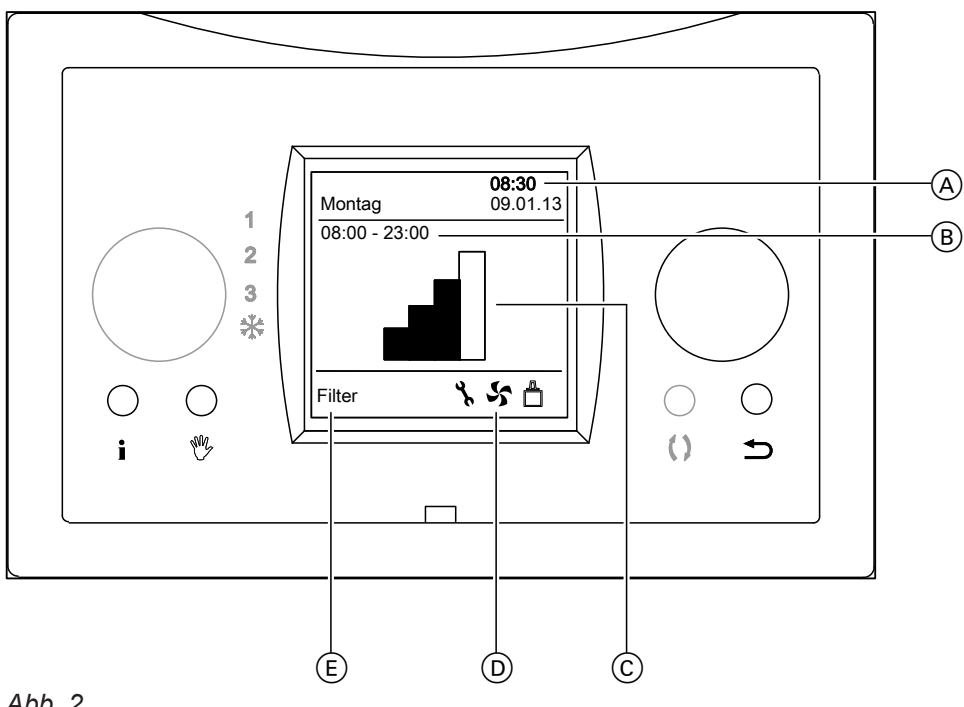

### *Abb. 2*

- A Wochentag, Uhrzeit und Datum
- B Abhängig von den aktiven Einstellungen:
	- Anfangs- und Endzeitpunkt der momentan aktiven Periode im gewählten Zeitprogramm (siehe Seite [13\)](#page-12-0) **oder**
	- **"Vorübergehend"** und Endzeitpunkt bei vorübergehend geänderter Lüftungsstufe (siehe folgendes Kapitel) **oder**
	- "Handbetrieb", falls eingeschaltet (siehe Seite [16\)](#page-15-0)
- C Momentan eingestellte Lüftungsstufe (siehe Seite [9\)](#page-8-0)

### **oder**

Störungscode, falls eine Störung vorliegt.

# **Hauptmenü**

Im E Hauptmenü können Sie Einstellungen des Wohnungslüftungs-Systems abfragen und anpassen. Hierzu gehören z. B. die Zeitprogramme. Darüber hinaus können Sie Meldungen anzeigen und quittieren.

Die Menü-Übersicht finden Sie auf Seite [36](#page-35-0). So rufen Sie das E Hauptmenü auf: Drücken Sie im Basis-Menü den Einstellknopf.

- D Betriebszustände (siehe Seite [9\)](#page-8-0)
- E Anzeige für Filterwechsel

### <span id="page-10-0"></span>**Hauptmenü** (Fortsetzung)

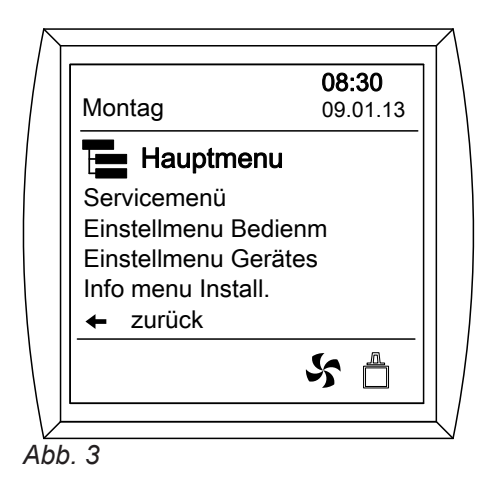

# **Wie Sie bedienen**

Falls Sie einige Minuten lang keine Einstellungen am Bedienteil vorgenommen haben, wird die Hintergrundbeleuchtung des Displays ausgeschaltet. Um die Hintergrundbeleuchtung wieder einzuschalten, drücken Sie eine beliebige Taste.

- 1. Rufen Sie das **Hauptmenü** auf: Drücken Sie im Basis-Menü den Einstellknopf.
- **2.** Um den gewünschten Menüpunkt zu wählen, **drehen** Sie den Einstellknopf. Der ausgewählte Menüpunkt ist schwarz hinterlegt.
- **3.** Um die Auswahl zu bestätigen, **drücken** Sie den Einstellknopf. Die aktuelle Einstellung wird angezeigt und schwarz hinterlegt.
- **4.** Um die angezeigte Einstellung zu ändern, **drehen** Sie den Einstellknopf.
- **5.** Um die Einstellung zu bestätigen, **drücken** Sie den Einstellknopf.
- **6.** Drücken Sie  $\Rightarrow$  so oft, bis das Basis-Menü angezeigt wird.

# **Funk-Bedienschalter (Zubehör)**

Mit den Funk-Bedienschaltern können Sie vorübergehend Intensivlüftung **einstellen**, unabhängig vom Bedienteil.

Ihr Fachbetrieb kann max. 6 Funk-Bedienschalter an das Wohnungslüftungs-System anschließen.

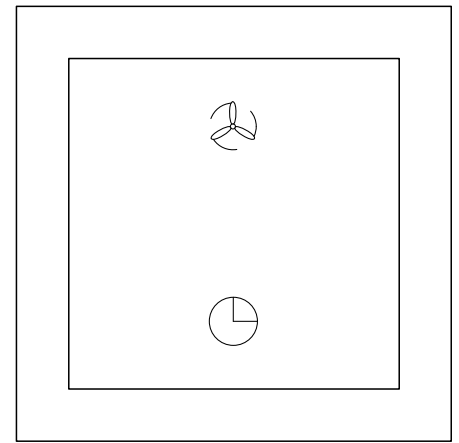

*Abb. 4*

- $\gg$  Sie beenden vorzeitig die Intensivlüftung , die Sie zuvor über die Taste ( $\bigcirc$  eingestellt haben. Die am Bedienteil eingestellte Lüftungsfunktion ist wieder aktiv, z. B. das Zeitprogramm. Die über diese Lüftungsfunktion vorgegebene Lüftungsstufe wird wieder eingestellt.
- Kurz drücken (< 1 Sekunde):
	- Sie stellen für 15 Minuten Intensivlüftung ein (siehe Seite [16](#page-15-0)).
- Lang drücken (> 1 Sekunde):
	- Sie stellen für 30 Minuten Intensivlüftung ein (siehe Seite [16](#page-15-0)).

# <span id="page-11-0"></span>**Wohnungslüftungs-System einschalten**

Stecken Sie den Netzanschluss-Stecker des Lüftungsgeräts in eine Schuko-Steckdose. Nach kurzer Zeit erscheint im Display des Bedienteils das Basis-Menü (siehe Seite [10\)](#page-9-0). Ihr Wohnungslüftungs-System ist nun betriebsbereit.

# **Wohnungslüftungs-System ausschalten**

#### ! **Achtung**

Falls das Wohnungslüftungs-System dauerhaft ausgeschaltet ist, besteht die Gefahr von Feuchteschäden im Gebäude. Schalten Sie das Wohnungslüftungs-System nur für kurze Zeit aus, z. B. für den Filterwechsel.

Ziehen Sie den Netzanschluss-Stecker des Lüftungsgeräts aus der Steckdose.

Nach kurzer Zeit erlischt die Anzeige im Display des Bedienteils.

# <span id="page-12-0"></span>**Zeitprogramme**

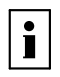

Weitere Informationen finden Sie im Kapitel "Begriffserklärungen" im Anhang.

Mit den Zeitprogrammen können Sie das Wohnungslüftungs-System an Ihre Gewohnheiten anpassen. Im Zeitprogramm teilen Sie den Tag in Abschnitte ein, so genannte **Perioden**. Sie legen fest, welche Lüftungsstufe in diesen Perioden eingestellt wird. Empfehlungen zur Einstellung der Lüftungsstufen siehe Seite [8.](#page-7-0)

Folgende Zeitprogramme stehen zur Verfügung:

- "P1: Woche"
- Das Zeitprogramm ist für jeden Wochentag gleich. ■ **.P2: Wo./W-end"** (**.P2: Woche/Wochenende"**)
- Sie können für Montag bis Freitag eine anderes Zeitprogramm einstellen, als für Samstag und Sonntag. ■ ..P3: Tag"

Sie können für jeden Wochentag eine anderes Zeitprogramm einstellen.

### **Zeitprogramm wählen**

Werkseitige Einstellung: "P1: Woche"

**E** Hauptmenü

- 1. **"Einstellmenu Bedienm"**
- 2. **"Programmauswahl"**

### Perioden für Zeitprogramm "P1: Woche" einstellen

#### **Werkseitige Einstellungen**

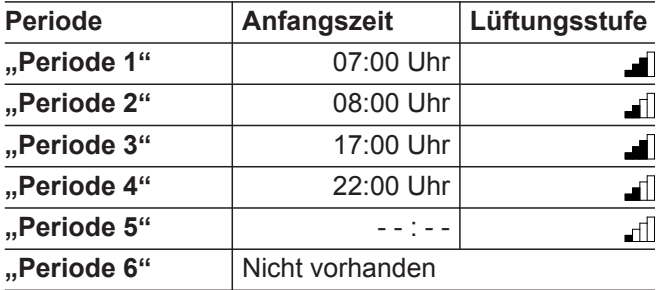

**E** Hauptmenü

- 1. **"Einstellmenu Bedienm"**
- 2. "Perioden"

- 5. **"Startzeit"**: Stellen Sie die gewünschte Anfangszeit ein. Bestätigen Sie die Einstellung.
- 6. **"Lüftung"**: Stellen Sie die gewünschte Lüftungsstufe ein. Bestätigen Sie die Einstellung.
- 7. Um das Menü zu verlassen, wählen Sie "zurück" oder drücken Sie  $\bigcirc$ .
- 8. Wiederholen Sie die Einstellungen für die übrigen Perioden.

Perioden für Zeitprogramm "P2: Wo./W-end" einstellen

### Werkseitige Einstellungen für "Woche"

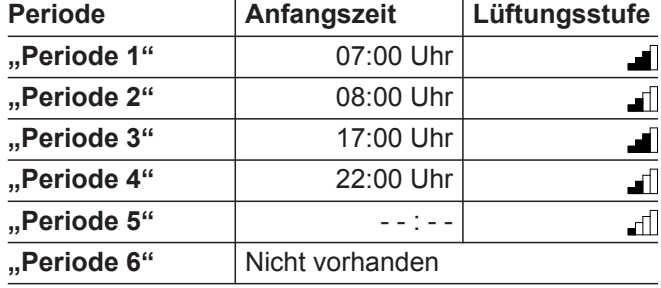

### Werkseitige Einstellungen für "Wochenende"

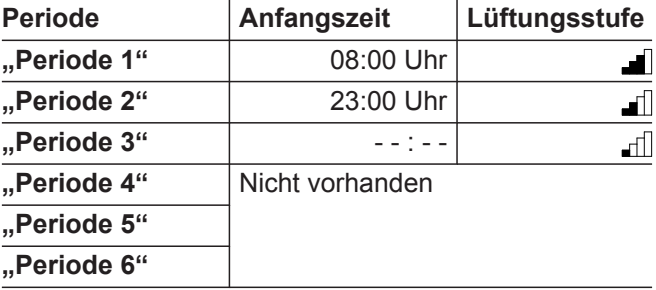

5697034 DE 5697034 DE

**13**

4. Bestätigen Sie die Auswahl.

3. **"P1: Woche"**

folgende Punkte:

**ode 6"**).

4. Wählen Sie die gewünschte Periode: **"Periode 1"** bis ..Periode 6"

Beachten Sie bei der Einstellung der Zeitprogramme

■ Die Zeitprogramme beinhalten max. 6 aufeinander folgende Perioden pro Tag ("Periode 1" bis "Peri-

■ Die Periode mit der **höchsten** Nummer ist nicht aktiv. Diese Periode wird im Ablauf des Zeitpro-

■ Sie können Perioden deaktivieren und Perioden

■ Sie können deaktivierte Perioden aktivieren und

■ Für jede Periode stellen Sie die **Anfangszeit** ein. ■ Der Endzeitpunkt ergibt sich aus der Anfangszeit der folgenden Periode. Damit sind Lücken zwischen den Perioden und eine Überlappung aufeinander folgen-

■ Falls Sie für die Anfangszeit "--:--" eingestellt haben, ist diese Periode nicht aktiv. Gleichzeitig wer-

3. Wählen Sie das gewünschte Zeitprogramm: **"P1:** Woche", "P2: Wo./W-end" oder "P3: Tag"

5. Drücken Sie  $\bigcirc$ , um das Menü zu verlassen.

Perioden hinzufügen (siehe Seite [14\)](#page-13-0).

den **alle** folgenden Perioden gelöscht.

gramms **nicht** berücksichtigt.

der Perioden ausgeschlossen.

löschen (siehe Seite [15](#page-14-0)).

# <span id="page-13-0"></span>**Zeitprogramme** (Fortsetzung)

### **E** Hauptmenü

- 1. **"Einstellmenu Bedienm"**
- 2. "Perioden"
- 3. **"P2: Woche/Wochenende"**
- 4. Um die Perioden für Montag bis Freitag einzustellen, wählen Sie "Woche". Um die Perioden für Samstag und Sonntag einzustellen, wählen Sie "Wochenende".
- 5. Wählen Sie die gewünschte Periode: "Periode 1" bis "Periode 6"

Perioden für Zeitprogramm "P3: Tag" einstellen

Werkseitige Einstellungen für "Montag" bis "Frei**tag"**

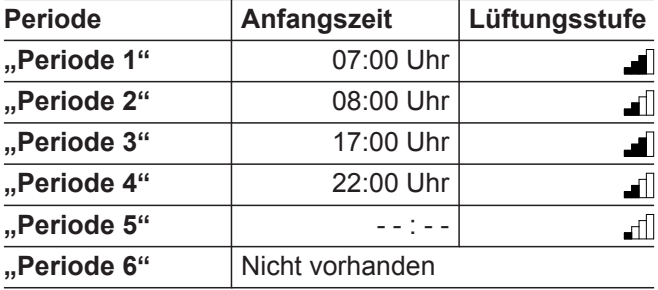

Werkseitige Einstellungen für "Samstag" und **"Sonntag"**

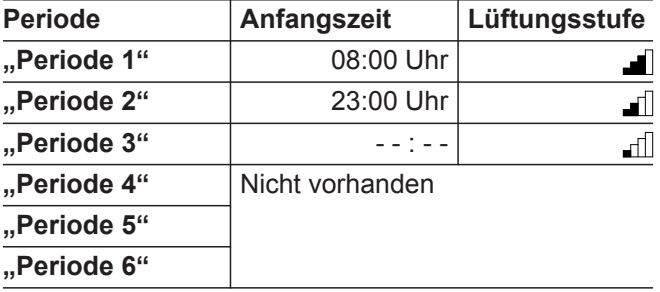

# **Perioden aktivieren und hinzufügen**

Nicht aktive Perioden können Sie aktivieren. Gleichzeitig wird **1 folgende** Periode hinzugefügt, die nicht aktiv ist.

### **E** Hauptmenü

- 1. **"Einstellmenu Bedienm"**
- 2. "Perioden"
- 3. Wählen Sie das gewünschte Zeitprogramm: "P1: **Woche", "P2: Woche/Wochenende" oder "P3: Tag"**
- 4. Für **"P2: Woche/Wochenende"** wählen Sie **"Woche"** oder **"Wochenende"**. Für "P3: Tag" wählen Sie den gewünschten Wochentag: "Montag" bis "Sonntag"
- 5. Wählen Sie die Periode mit der höchsten Nummer, siehe folgendes Beispiel.
- 6. "Startzeit": Stellen Sie eine Uhrzeit ein. Bestätigen Sie die Einstellung.
- 7. Um das Menü zu verlassen, wählen Sie "zurück" oder drücken Sie  $\bigstar$ .
- 6. **"Startzeit"**: Stellen Sie die gewünschte Anfangszeit ein. Bestätigen Sie die Einstellung.
- 7. "Lüftung": Stellen Sie die gewünschte Lüftungsstufe ein. Bestätigen Sie die Einstellung.
- 8. Um das Menü zu verlassen, wählen Sie "zurück" oder drücken Sie ...
- 9. Wiederholen Sie die Einstellungen für die übrigen Perioden.

### **E** Hauptmenü

### 1. **"Einstellmenu Bedienm"**

- 2. "Perioden"
- 3. **"P3: Tag"**
- 4. Wählen Sie den gewünschten Wochentag: "Mon**tag"** bis **"Sonntag"**
- 5. Wählen Sie die gewünschte Periode: "Periode 1" bis "Periode 6"
- 6. **"Startzeit"**: Stellen Sie die gewünschte Anfangszeit ein. Bestätigen Sie die Einstellung.
- 7. "Lüftung": Stellen Sie die gewünschte Lüftungsstufe ein. Bestätigen Sie die Einstellung.
- 8. Um das Menü zu verlassen, wählen Sie "zurück" oder drücken Sie  $\bigcirc$ .
- 9. Wiederholen Sie die Einstellungen für die übrigen Wochentage und Perioden.

### **Beispiel:**

Ihr Zeitprogramm für das Wochenende beinhaltet 3 aktive Perioden ("Periode 1" bis "Periode 3"). "Peri**ode 4"** ist nicht aktiv. Sie möchten 2 weitere Perioden hinzufügen und aktivieren.

### **E** Hauptmenü

- 1. **"Einstellmenu Bedienm"**
- 2. **"Perioden"**
- 3. **"P2: Woche/Wochenende"**
- 4. **"Wochenende"**
- 5. Stellen Sie für "Periode 4" eine Anfangszeit ein. Bestätigen Sie die Einstellung. **"Periode 4"** ist aktiviert. **"Periode 5"** wird hinzugefügt, ist aber nicht aktiv.
- 6. Stellen Sie für "Periode 5" eine Anfangszeit ein. Bestätigen Sie die Einstellung. "Periode 5" ist aktiviert. "Periode 6" wird hinzugefügt, ist aber nicht aktiv.

5697034 DE 5697034 DE

### <span id="page-14-0"></span>**Zeitprogramme** (Fortsetzung)

### **Perioden deaktivieren und löschen**

Eine deaktivierte Periode bleibt erhalten, wird aber im Ablauf des Zeitprogramms nicht berücksichtigt. Gleichzeitig werden **alle folgenden** Perioden gelöscht.

### *Hinweis*

*"Periode 1" kann nicht deaktiviert werden.*

**E** Hauptmenü

- 1. **"Einstellmenu Bedienm"**
- 2. "Perioden"
- 3. Wählen Sie das gewünschte Zeitprogramm: "P1: Woche", "P2: Woche/Wochenende" oder "P3: **Tag"**
- 4. Für **"P2: Woche/Wochenende"** wählen Sie **"Woche"** oder **"Wochenende"**. Für "P3: Tag" wählen Sie den gewünschten Wochentag: "Montag" bis "Sonntag"
- 5. Wählen Sie die Periode, die Sie deaktivieren möchten: "Periode 2" bis "Periode 6"
- 6. **"Startzeit"**: Stellen Sie die Uhrzeit so weit zurück, bis "- - : - - " angezeigt wird. Bestätigen Sie die Einstellung.
- 7. Um das Menü zu verlassen, wählen Sie "zurück" oder drücken Sie  $\bigcirc$ .

### **Beispiel:**

Ihr Zeitprogramm soll dienstags nur 3 Perioden beinhalten.

**Hauptmenü** 

- 1. **"Einstellmenu Bedienm"**
- 2. "Perioden"
- 3. **"P3: Tag"**
- 4. "Dienstag"
- 5. Stellen Sie die Startzeit von "Periode 4" auf

"**- - : - -**".

"Periode 4" ist deaktiviert. "Periode 5" und "Peri**ode 6"** (falls vorhanden) werden gelöscht.

# <span id="page-15-0"></span>**Lüftungsstufe dauerhaft ändern**

Im "Handbetrieb" läuft Ihr Wohnungslüftungs-System dauerhaft mit der gewählten Lüftungsstufe. Empfehlungen zur Einstellung der Lüftungsstufen siehe Seite [8.](#page-7-0)

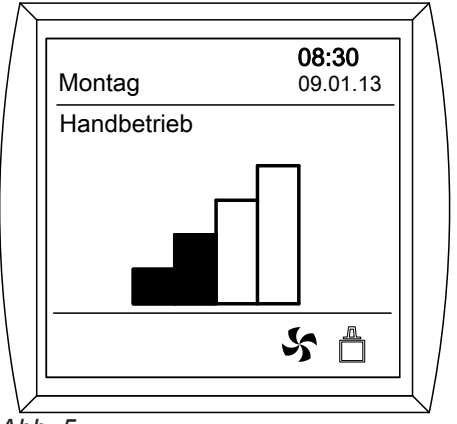

### *Abb. 5*

# **Lüftungsstufe vorübergehend ändern**

Ihr Wohnungslüftungs-System läuft innerhalb eines festgelegten Zeitraums mit einer bestimmten Lüftungsstufe.

Nach Ablauf des Zeitraums wird die zuvor aktive Lüftungsfunktion fortgesetzt, z. B. Zeitprogramm.

# **Über das Bedienteil**

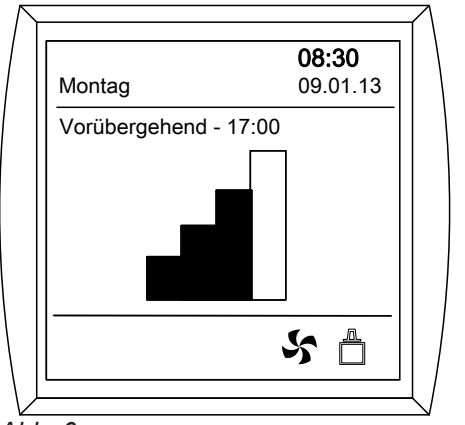

*Abb. 6*

# **Über den Funk-Bedienschalter (Zubehör)**

Sie stellen Intensivlüftung **für einen bestimmten** Zeitraum ein.

Für **15** Minuten:

 $\blacksquare$  Drücken Sie kurz  $\bigcirc$ .

Für **30** Minuten:

■ Drücken Sie (-alänger als 1 Sekunde.

Basis-Menü

- 1. Drücken Sie ...
- 2. Stellen Sie die gewünschte Lüftungsstufe ein. Bestätigen Sie die Einstellung.
- 3. Im Display wird "Handbetrieb" angezeigt.

Der "Handbetrieb" bleibt so lange aktiv, bis Sie  $\%$ erneut oder  $\rightarrow$  drücken.

Empfehlungen zur Einstellung der Lüftungsstufen siehe Seite [8](#page-7-0).

Drehen Sie den Einstellknopf, bis die gewünschte Lüftungsstufe angezeigt wird.

- Grundlüftung <sub>n</sub>f], reduzierte Lüftung n und normale Lüftung **J** bleiben so lange aktiv, bis die aktuelle Periode des eingestellten Zeitprogramms endet.
- Intensivlüftung bleibt für 30 Minuten aktiv.

Mit aktivieren Sie **vorzeitig** wieder das zuletzt gewählte Zeitprogramm.

- Falls am Beginn der Zeitraums Grundlüftung all aktiv ist, wird die Intensivlüftung nicht eingeschaltet.
- Falls Grundlüftung il während des Zeitraums beendet wird (z. B. über das Zeitprogramm), wird automatisch Intensivlüftung **Für die verbleibende Dauer** des Zeitraums eingestellt.
- Falls Intensivlüftung und über den Funk-Bedienschalter eingeschaltet ist, wird das Symbol im Display des Bedienteils angezeigt.

# **Lüftungsstufe vorübergehend ändern** (Fortsetzung)

- Innerhalb des Zeitraums können Sie am Bedienteil nur Grundlüftung einstellen.
- Um den Zeitraum für Intensivlüftung **vorzeitig** zu beenden, drücken Sie am Funk-Bedienschalter  $\mathcal{L}$ . Die vor dem Beginn des Zeitraums aktive Lüftungsfunktion wird fortgesetzt, z. B. das Zeitprogramm.

# <span id="page-17-0"></span>**Geräteeinstellungen**

Mit den Geräteeinstellungen passt Ihr Heizungs-/ Lüftungsfachbetrieb das Wohnungslüftungs-System an Ihr Gebäude an.

#### ! **Achtung**

Änderungen der Geräteeinstellungen können zu unerwünschten Betriebszuständen Ihres Wohnungslüftungs-Systems führen. Daher dürfen die Geräteeinstellungen nur von Ihrem Heizungs-/Lüftungsfachbetrieb geändert werden.

Folgende Geräteeinstellungen dürfen Sie **nicht** verstellen:

- **"Luftdurchs. 0"**
- "ZH+WRG"

### **Luftvolumenströme einstellen**

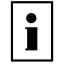

Weitere Informationen finden Sie im Kapitel "Begriffserklärungen" im Anhang.

# **Werkseitige Einstellungen**

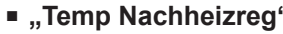

- "V1 Vmax"
- "CN1 verbunden"
- "CN1 Zuluftbe."
- **"CN1 Abluft modus"**
- "V2 Vmax"
- "CN2 verbunden"
- **"CN2 Zuluft modus"**
- **"CN2 Abluft modus"**
- **"RHT Fühler"**
- **"RHT Feinheit"**

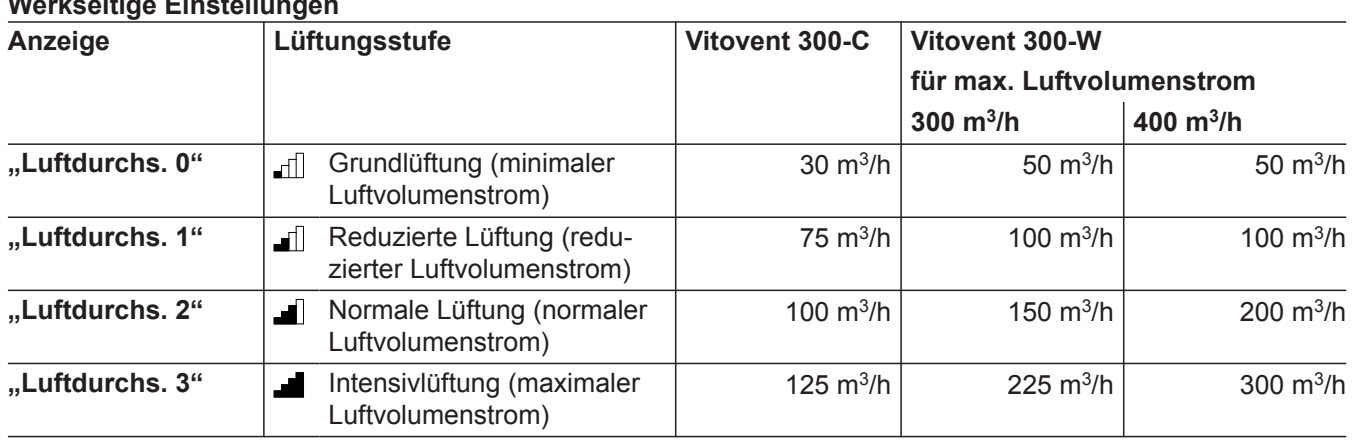

Ihr Heizungs-/Lüftungsfachbetrieb hat die erforderlichen Luftvolumenströme berechnet und bei der Inbetriebnahme eingestellt.

#### ! **Achtung**

Bei einem Luftvolumenstrom von 0 m<sup>3</sup>/h werden die Ventilatoren ausgeschaltet. Es besteht die Gefahr von Feuchteschäden am Gebäude. Verstellen Sie **nicht** den Luftvolumenstrom für Lüftungsstufe 0.

Lüftungsstufe **1 bis 3**:

- Der Einstellbereich liegt zwischen 50 m<sup>3</sup>/h und 400 m<sup>3</sup> /h.
- Stellen Sie die Luftvolumenströme aufsteigend ein, d. h. für Lüftungsstufe 1 geringer als für Lüftungsstufe 2 usw.

### *Hinweis*

*Falls Sie die Luftvolumenströme nicht aufsteigend einstellen, werden die Einstellwerte nach dem Verlassen des Menüs ggf. automatisch korrigiert. Zum Abfragen der eingestellten Luftvolumenströme siehe Seite [24.](#page-23-0)*

■ Wir empfehlen die Luftvolumenströme so einzustellen, dass aufeinander folgende Lüftungsstufen sich um min. 10 m<sup>3</sup>/h unterscheiden.

### **E** Hauptmenü

- 1. **"Einstellmenü Gerätes"**
- 2. "Einst Schr nr"
- 3. Wählen Sie die gewünschte Lüftungsstufe: "Luftdurchs. 1" bis "Luftdurchs. 3"

5697034 DE

5697034 DE

### <span id="page-18-0"></span>**Geräteeinstellungen** (Fortsetzung)

- 4. Stellen Sie den erforderlichen Luftvolumenstrom ein. Bestätigen Sie die Einstellung.
- 5. Wiederholen Sie die Einstellungen für die übrigen Lüftungsstufen.
- 6. Um das Menü zu verlassen, drücken Sie  $\bigcirc$ .

### **Ablufttemperatur-Sollwert einstellen für Bypass**

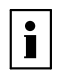

Weitere Informationen finden Sie im Kapitel "Begriffserklärungen" im Anhang.

Werkseitige Einstellung: 22 °C Falls die Ablufttemperatur den eingestellten Wert **über**schreitet, ist der Bypass freigegeben. Voraussetzung: Für die Bypassfunktion ist "Auto" eingestellt (siehe Seite 19).

### **Ablufttemperaturdifferenz einstellen**

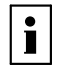

Weitere Informationen finden Sie im Kapitel "Begriffserklärungen" im Anhang.

Werkseitige Einstellung: 2 K

Ein aktiver Bypass wird gesperrt, falls die Ablufttemperatur den Sollwert um den eingestellten Wert **unter**schreitet.

Voraussetzung: Für die Bypassfunktion ist "Auto" eingestellt (siehe folgendes Kapitel).

### **Bypassfunktion einstellen**

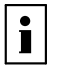

Weitere Informationen finden Sie im Kapitel "Begriffserklärungen" im Anhang.

### Werkseitige Einstellung: "Auto"

Der Bypass kann entweder abhängig von der Außenluft- und Ablufttemperatur automatisch oder manuell geschaltet werden.

### **E** Hauptmenü

- 1. **"Einstellmenü Gerätes"**
- 2. "Einst Schr nr"
- 3. **"Bypassmodus"**
- 4. Wählen Sie die gewünschte Funktion.
	- **"Auto"**:

Der Bypass wird abhängig von der Außenluft- und Ablufttemperatur automatisch aktiviert oder gesperrt.

■ **"geöffnet"**:

Der Bypass ist dauerhaft aktiv. Die Wärmerückgewinnung ist ausgeschaltet.

■ **"geschlossen"**:

Der Bypass ist dauerhaft gesperrt. Die Wärmerückgewinnung ist eingeschaltet.

- **E** Hauptmenü
- 1. **"Einstellmenü Gerätes"**
- 2. **"Einst Schr nr"**
- 3. **"Bypasstemp."**
- 4. Stellen Sie die gewünschte Temperatur ein. Bestätigen Sie die Einstellung.
- 5. Um das Menü zu verlassen, drücken Sie  $\bigcirc$ .
- **E** Hauptmenü
- 1. **"Einstellmenü Gerätes"**
- 2. "Einst Schr nr"
- 3. **"Bypasshyst."**
- 4. Stellen Sie die gewünschte Temperatur ein. Bestätigen Sie die Einstellung.
- 5. Um das Menü zu verlassen, drücken Sie ...
- 5. Bestätigen Sie die Auswahl.
- 6. Um das Menü zu verlassen, drücken Sie  $\bigcirc$ .

### <span id="page-19-0"></span>**Geräteeinstellungen** (Fortsetzung)

### **Druckungleichgewicht ausgleichen**

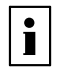

Weitere Informationen finden Sie im Kapitel "Begriffserklärungen" im Anhang.

Werkseitige Einstellungen:

- "Druckun.-bet.": "EIN"
- **"Druckun.-st."**: 0 m<sup>3</sup>/h

Ein Druckungleichgewicht kann durch die Erhöhung oder Verminderung des Zuluftvolumenstroms gegenüber dem Abluftvolumenstrom ausgeglichen werden.

!<br>! **Achtung**

Falsche Einstellwerte führen zu einem merklichen Unter- oder Überdruck im Gebäude. Der Einstellwert muss aus einer Messung der Luftvolumenströme an allen Zuluft- und Abluftöffnungen ermittelt werden.

### **Externes elektrisches Vorheizregister aktivieren**

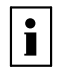

Weitere Informationen finden Sie im Kapitel "Begriffserklärungen" im Anhang.

### Werkseitige Einstellung: "Kein Zus. Heiz"

Ihr Heizungs-/Lüftungsfachbetrieb hat ein zusätzliches elektrisches Vorheizregister (Zubehör) in die Außenluftleitung eingebaut. Damit das elektrische Vorheizregister zum Frostschutz des Wärmetauschers eingeschaltet werden kann, muss es einmalig aktiviert werden.

# **CO<sup>2</sup> -/Feuchtesensor aktivieren**

 $|\mathbf{i}|$ 

Weitere Informationen finden Sie im Kapitel "Begriffserklärungen" im Anhang.

Werkseitige Einstellungen:

- "V1 modus": "0"
- **"V1 Vmin"**: 0 V
- "V2 Vmin": 0 V

Ihr Heizungs-/Lüftungsfachbetrieb hat einen  $CO_{2}$ -/ Feuchtesensor (Zubehör) an Ihr Lüftungsgerät angeschlossen. Damit Ihr Lüftungsgerät den Luftvolumenstrom in Abhängigkeit der CO<sub>2</sub>-Konzentration und/oder der Luftfeuchte anpassen kann, muss der CO<sub>2</sub>-/Feuchtesensor einmalig aktiviert und eingestellt werden.

# **Zentralen Feuchtesensor aktivieren**

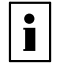

Weitere Informationen finden Sie im Kapitel "Begriffserklärungen" im Anhang.

**Hauptmenü** 

- 1. **"Einstellmenü Gerätes"**
- 2. "Einst Schr nr"
- 3. **"Druckun.-bet."**
- 4. Wählen Sie "EIN". Bestätigen Sie die Auswahl.
- 5. **"Druckun.-st."**
- 6. Stellen Sie den gewünschten Wert ein. Bestätigen Sie die Einstellung.
	- $-100$  bis  $-1$  m<sup>3</sup>/h: Bei Überdruck im Gebäude
	- $\blacksquare$  1 bis 100 m<sup>3</sup>/h: Bei Unterdruck im Gebäude
- 7. Um das Menü zu verlassen, drücken Sie  $\bigcirc$ .

- **E** Hauptmenü
- 1. **"Einstellmenü Gerätes"**
- 2. "Einst Schr nr"
- 3. **"Ext.Heizregister"**
- 4. Stellen Sie "Zus Vorheizreg" ein. Bestätigen Sie die Auswahl.
- 5. Um das Menü zu verlassen, drücken Sie  $\bigcirc$ .
- **E** Hauptmenü
- 1. **"Einstellmenü Gerätes"**
- 2. **"Einst Schr nr"**
- 3. **"V1 modus"**
- 4. Stellen Sie **"1"** ein. Bestätigen Sie die Einstellung. *Hinweis*
	- *"3" oder "4" darf nicht eingestellt werden.*
- 5. **"V1 Vmin"**
- 6. Stellen Sie 4 V ein. Bestätigen Sie die Einstellung.
- 7. **"V2 Vmin"**
- 8. Stellen Sie 8 V ein. Bestätigen Sie die Einstellung.
- 9. Um das Menü zu verlassen, drücken Sie ...

Werkseitige Einstellungen:

- RH-Sensor ausgeschaltet: "RHT Fühler": "AUS"
- Empfindlichkeit: "RHT Feinheit": "0"

# <span id="page-20-0"></span>**Geräteeinstellungen** (Fortsetzung)

Ihr Heizungs-/Lüftungsfachbetrieb hat einen Feuchtesensor (Zubehör) an Ihr Lüftungsgerät angeschlossen. Damit Ihr Lüftungsgerät den Luftvolumenstrom in Abhängigkeit der Luftfeuchte anpassen kann, muss der Feuchtesensor einmalig aktiviert und eingestellt werden.

### **E** Hauptmenü

- 1. **"Einstellmenü Gerätes"**
- 2. "Einst Schr nr"
- 3. **"RHT Fühler"**
- 4. Stellen Sie "EIN" ein. Bestätigen Sie die Einstellung.
- 5. **"RHT Feinheit"**
- 6. Stellen Sie die Empfindlichkeit im Bereich "-2" (weniger empfindlich) bis "+2" (empfindlicher) ein. Bestätigen Sie die Einstellung.
- 7. Um das Menü zu verlassen, drücken Sie  $\bigcirc$ .

### **Funktionskontrolle**

- **E** Hauptmenü
- 1. "Info menu Install."
- 2. Wenn für "RH" ein Wert größer 0,0 % angezeigt wird, funktioniert der Feuchtesensor. *Hinweis 0,0 % wird auch angezeigt, wenn der Feuchtesen-*
- *sor angeschlossen ist, aber nicht aktiviert wurde.* 3. Um das Menü zu verlassen, wählen Sie "zurück" oder drücken Sie ...

### **3-Wege-Umschaltklappe für Erdwärmetauscher aktivieren**

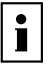

Weitere Informationen finden Sie im Kapitel "Begriffserklärungen" im Anhang.

Werkseitige Einstellungen:

- **"EWT ein/aus"**: **"AUS"**
- **= "EWT Temp. Min": 5 °C**
- "EWT Temp. Max": 25 °C

Ihr Heizungs-/Lüftungsfachbetrieb hat zur Vorerwärmung der Außenluft einen Erdwärmetauscher mit 3- Wege-Umschaltklappe (bauseits) installiert. Die Außenluft wird entweder durch den Erdwärmetauscher oder ohne Vorerwärmung in das Lüftungsgerät geführt. Um die 3-Wege-Umschaltklappe zu aktivieren, müssen Sie folgende Einstellungen vornehmen:

**Hauptmenü** 

- 1. **"Einstellmenü Gerätes"**
- 2. **"Einst Schr nr"**
- 3. **"EWT ein/aus"**
- 4. Wählen Sie **..EIN**". Bestätigen Sie die Auswahl.
- 5. **"EWT Temp. Min"**
- 6. Stellen Sie die Außenlufttemperatur ein, unterhalb der die Luft durch den Erdwärmetauscher strömt. Bestätigen Sie die Einstellung.
- 7. "EWT Temp. Max"
- 8. Stellen Sie die Außenlufttemperatur ein, oberhalb der die Luft durch den Erdwärmetauscher strömt. Bestätigen Sie die Einstellung.
- 9. Um das Menü zu verlassen, drücken Sie  $\bigcirc$ .

# <span id="page-21-0"></span>**Uhrzeit einstellen**

### **Hauptmenü:**

- 1. **"Einstellmenu Bedienm"**
- 2. **"Zeit"**
- 3. Stellen Sie Stunden, Minuten und Sekunden ein. Stellen Sie jede Zahl einzeln ein. Bestätigen Sie jede Einstellung. Die aktive Zahl ist unterstrichen.
- 4. Um das Menü zu verlassen, drücken Sie ...

### **Datum einstellen**

**E** Hauptmenü:

- 1. **"Einstellmenu Bedienm"**
- 2. **"Datum"**
- 3. Stellen Sie Tag, Monat und Jahr ein. Stellen Sie jede Zahl einzeln ein. Bestätigen Sie jede Einstellung. Die aktive Zahl ist unterstrichen.
- 4. Um das Menü zu verlassen, drücken Sie ...

# **Sprache einstellen**

Werkseitige Einstellung: "English"

**E** Hauptmenü:

1. **"Einstellmenu Bedienm"**

2. "Sprache"

**Werkseitige Einstellung wiederherstellen**

# **Bedieneinstellungen zurücksetzen**

Folgende Werte werden in die werkseitige Einstellung zurückgesetzt:

- Gewähltes Zeitprogramm
- Perioden aller Zeitprogramme
- Sprache

### Bedienteil herausnehmen

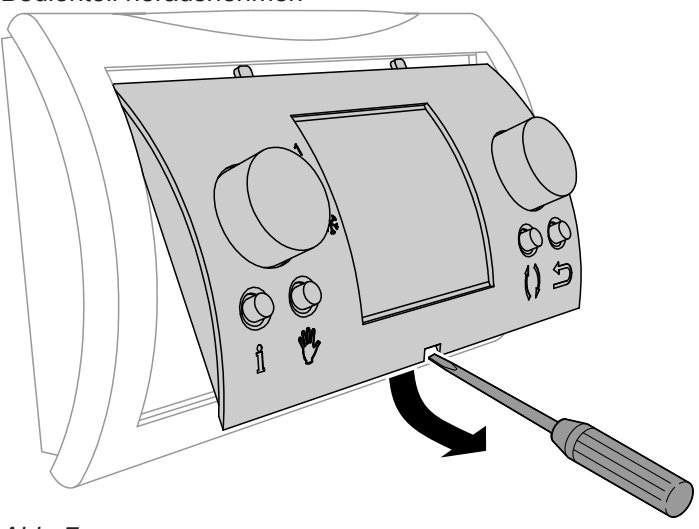

*Abb. 7*

- 3. Wählen Sie die gewünschte Sprache aus. Bestätigen Sie die Auswahl.
- 4. Um das Menü zu verlassen, drücken Sie  $\bigcirc$ .

*Hinweis*

*Die Geräteeinstellungen sowie Datum und Uhrzeit bleiben erhalten.*

# <span id="page-22-0"></span>**Werkseitige Einstellung wiederherstellen** (Fortsetzung)

### Bedienteil einsetzen

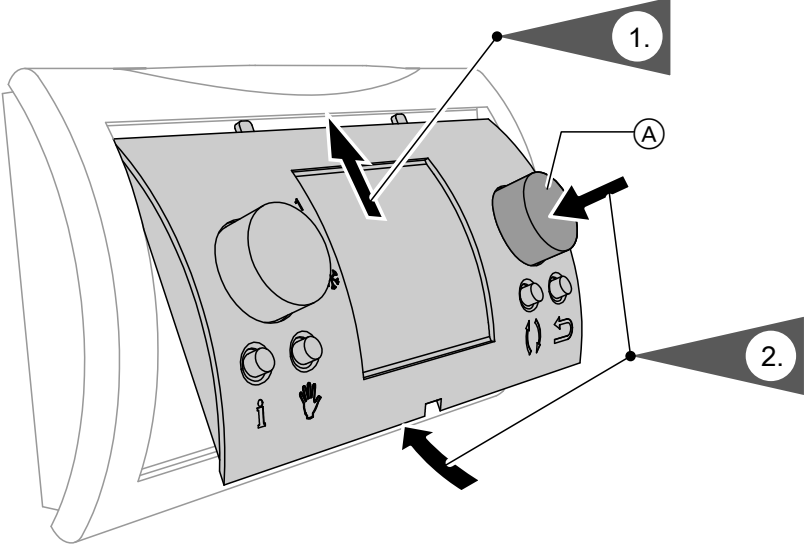

### *Abb. 8*

Halten Sie beim Einsetzen des Bedienteils den Einstellknopf (A) gedrückt. Als Bestätigung für das Zurücksetzen der Einstellungen wird im Display kurzzeitig **"Parameter-Reset"** angezeigt.

### **Geräteeinstellungen zurücksetzen**

### ! **Achtung**

Alle von Ihrem Heizungs-/Lüftungsfachbetrieb angepassten Geräteeinstellungen werden zurückgesetzt. Damit ist das Wohnungslüftungs-System ggf. nicht mehr optimal an Ihr Gebäude angepasst.

Führen Sie diesen Schritt nur in Absprache mit Ihrem Heizungs-/Lüftungsfachbetrieb durch.

#### *Hinweis*

*Alle Bedieneinstellungen Ihres Wohnungslüftungs-Systems bleiben erhalten, z. B. die eingestellten Perioden der Zeitprogramme.*

- **Hauptmenü**
- 1. **"Einstellmenü Gerätes"**
- 2. **"Werkseinstellung"**
- 3. **"Bestätigen"**
- 4. Um das Menü zu verlassen, drücken Sie  $\bigcirc$ .

# <span id="page-23-0"></span>Abfragen

# **Informationen abfragen**

### **Einstellwerte und Betriebszustände abfragen**

Basis-Menü

- 1. Drücken Sie j.
- 2. Um das Menü zu verlassen, wählen Sie "zurück" oder drücken Sie  $\bigstar$ .

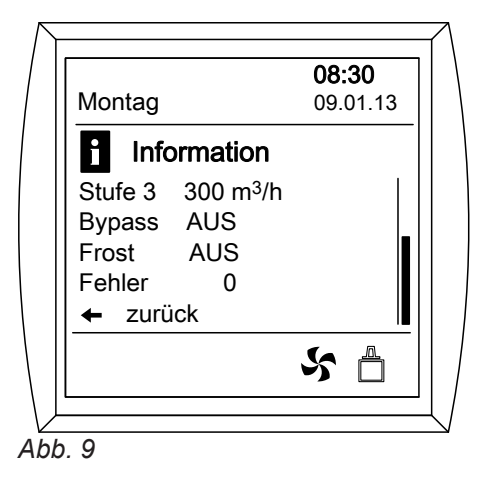

### **Die angezeigten Informationen haben folgende Bedeutung:**

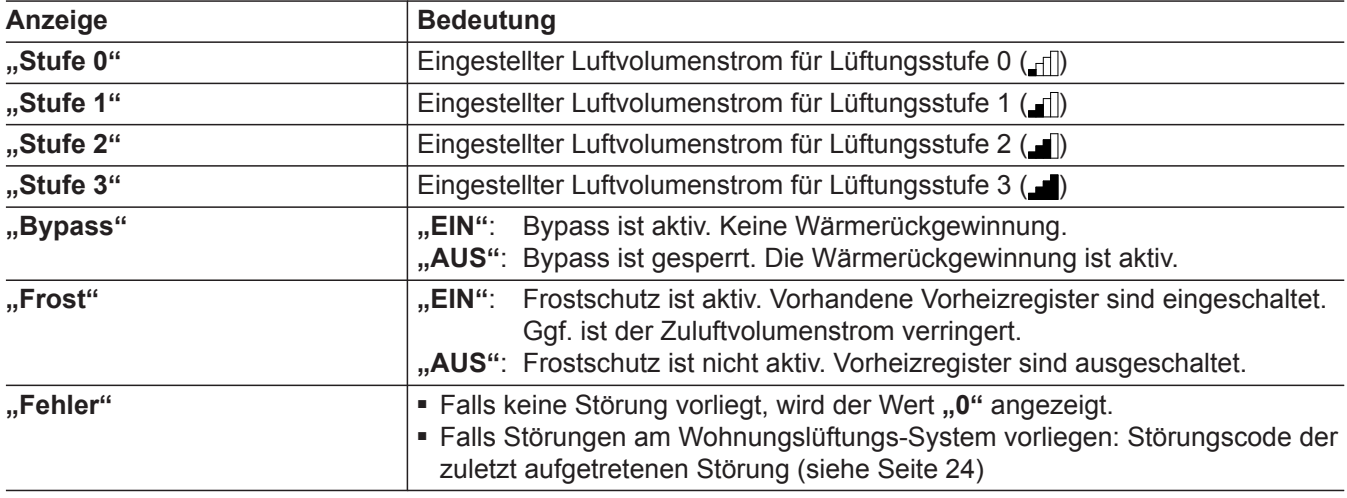

### **Messwerte abfragen**

Mit den angezeigten Messwerten kann Ihr Heizungs-/ Lüftungsfachbetrieb beurteilen, ob Ihr Wohnungslüftungs-System optimal eingestellt ist.

### **Hauptmenü**

- 1. **..** Info menu Install."
- 2. Um das Menü zu verlassen, wählen Sie "zurück" oder drücken Sie  $\bigstar$ .

# **Meldungen abfragen**

### **Störungsmeldungen abfragen**

- ! **Achtung**
- Falls das Symbol & angezeigt wird, liegt eine Störung des Wohnungslüftungs-Systems vor. Versuchen Sie nicht eine Störung selbst zu beheben.
- Bei leichten Störungen bleibt das Lüftungsgerät ggf. mit eingeschränkter Funktion weiter in Betrieb.
- Falls eine schwerwiegende Störung vorliegt, schaltet sich das Lüftungsgerät aus und im Display des Bedienteils wird ein 4-stelliger Störungscode angezeigt, z. B. "E104"

### *Hinweis*

*Falls mehrere Störungen aufgetreten sind, wird nur der letzte Störungscode angezeigt.*

# <span id="page-24-0"></span>**Meldungen abfragen** (Fortsetzung)

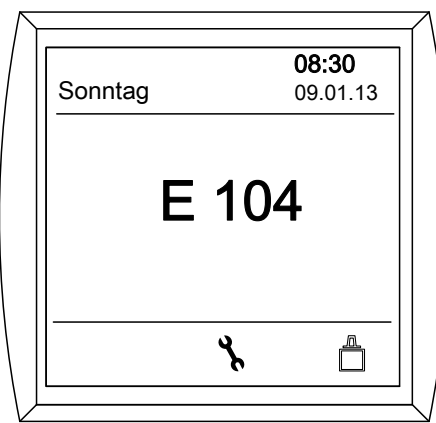

*Abb. 10*

- 1. Prüfen Sie, ob mehrere Störungen aufgetreten sind. Lassen Sie sich hierfür die Störungsübersicht anzeigen (siehe Kapitel "Störungsübersicht anzeigen").
- 2. Notieren Sie alle Störungscodes.
- 3. Benachrichtigen Sie Ihren Heizungs-/Lüftungsfachbetrieb.

Teilen Sie ihm alle Störungscodes mit. Dadurch ermöglichen Sie dem Heizungs-/Lüftungsfachbetrieb eine bessere Vorbereitung.

Nach dem Beheben **aller** Störungen schaltet sich die zuvor gewählte Lüftungsfunktion automatisch wieder ein. Das Symbol & erlischt. Das Basis-Menü wird angezeigt (siehe Seite [10\)](#page-9-0). Ggf. müssen Sie das Lüftungsgerät einmal aus- und wieder einschalten (siehe Seite 12).

### **Störungsübersicht anzeigen**

Die Störungsübersicht enthält alle Störungscodes, die seit dem letzten Löschen der Störungsübersicht aufgetreten sind.

Der zuletzt aufgetretene Störungscode wird oben angezeigt.

- **Hauptmenü**
- 1. "Servicemenü"
- 2. **"Übersicht Feh"**
- 3. **"Master"**
- 4. Um das Menü zu verlassen, wählen Sie "zurück" oder drücken Sie  $\bigcirc$ .

### **Störungsübersicht löschen**

**Alle** Störungscodes aus der Störungsübersicht werden gelöscht.

### *Hinweis*

*Führen Sie diesen Schritt nur durch, falls Sie sicher sind, dass die Störungsübersicht nicht mehr benötigt wird.*

- **Hauptmenü** 1. "Servicemenü"
- 2. **"Zurück Fehler"**
- 3. **"Master"**

Ж 5697034 DE697034

- 4. **"Bestätigen"**
- 5. Um das Menü zu verlassen, wählen Sie "zurück" oder drücken Sie  $\bigcirc$ .

# <span id="page-25-0"></span>**Luftaustausch zu gering**

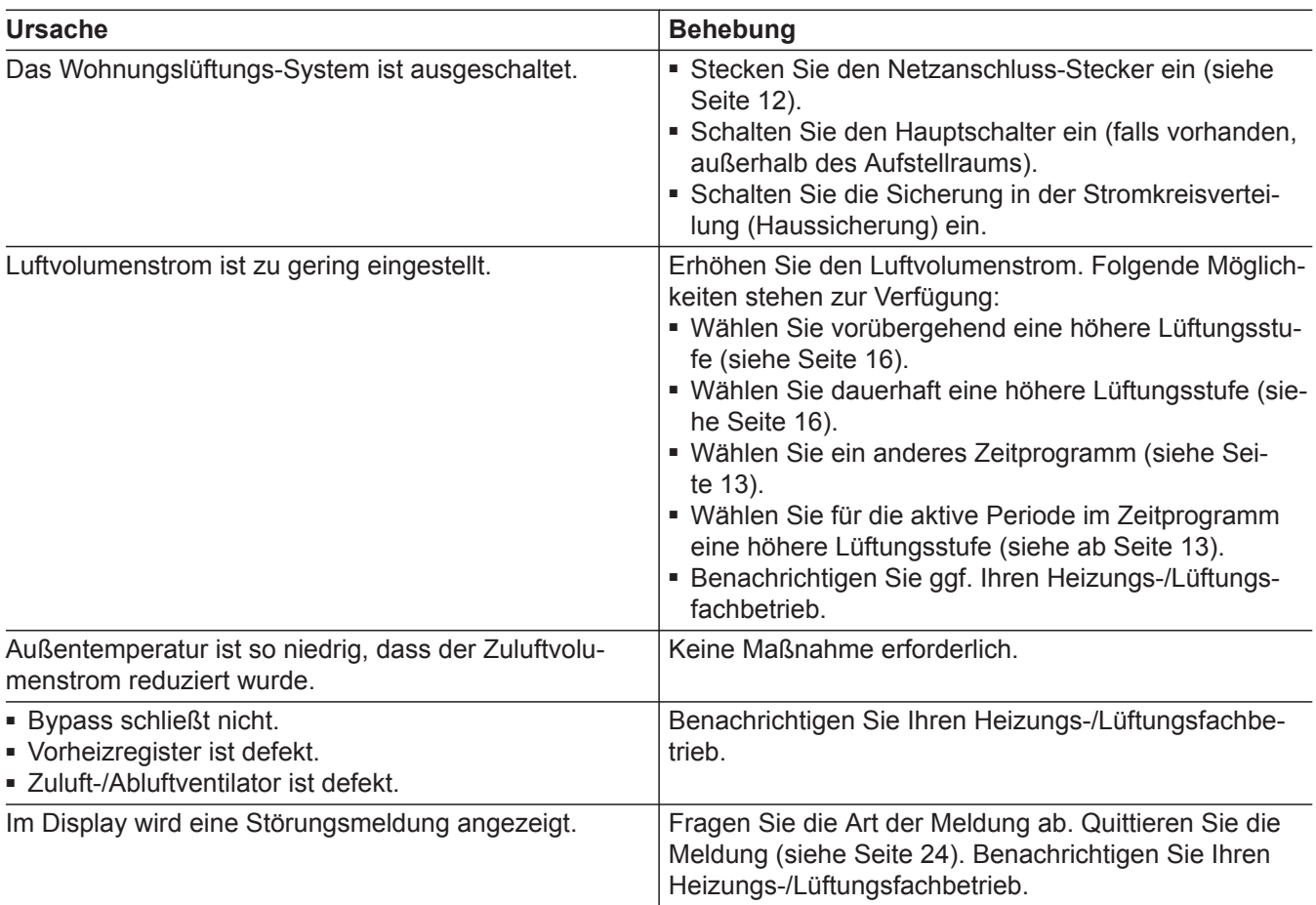

# **Luftaustausch zu hoch**

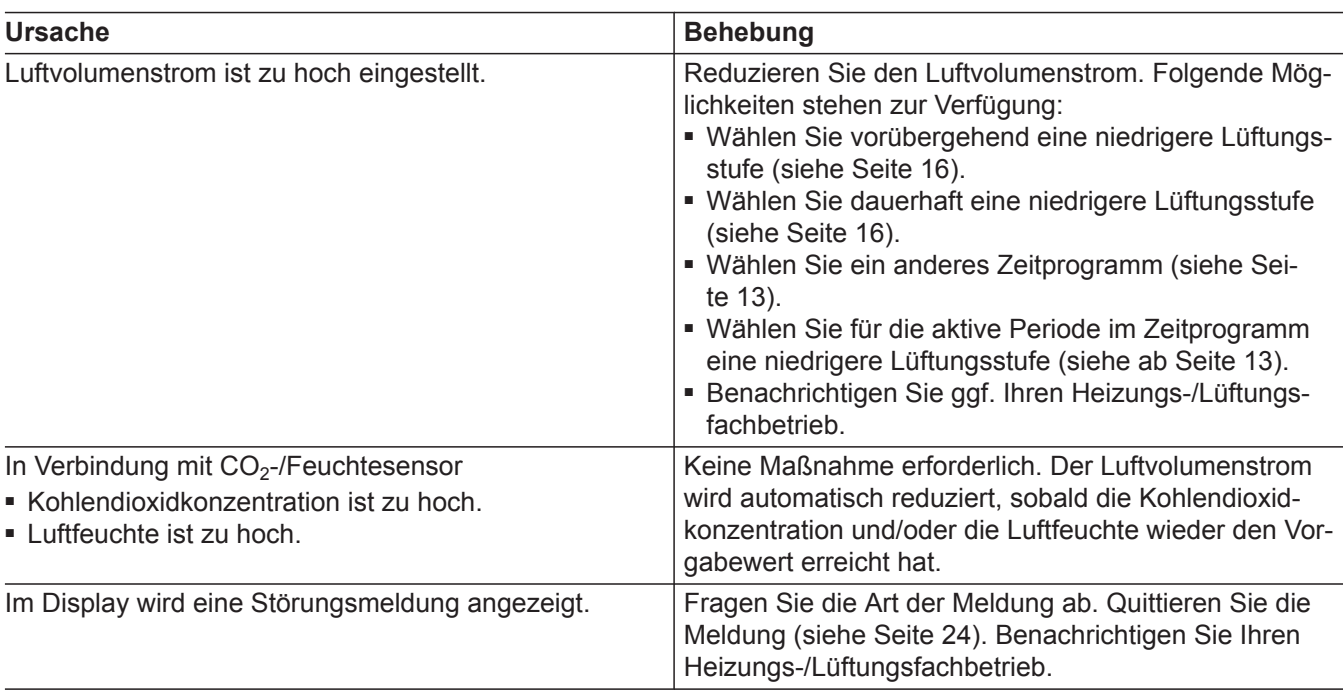

# <span id="page-26-0"></span>**" " und "E..." wird angezeigt**

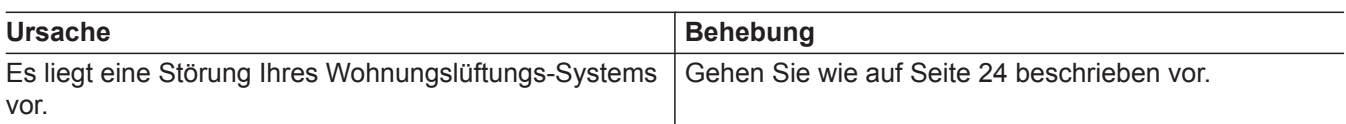

# **"Filter" wird angezeigt**

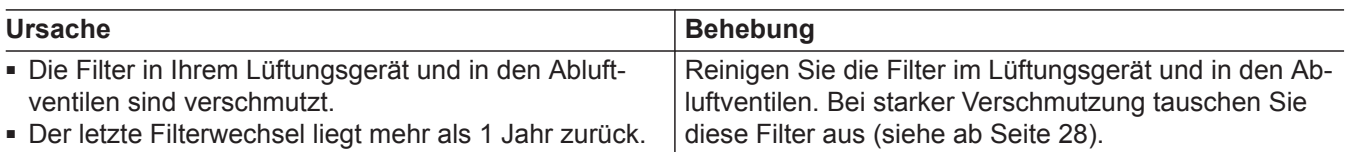

# **Türen/Fenster lassen sich schwer öffnen**

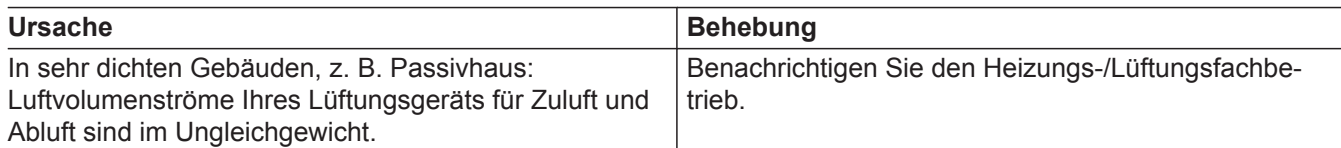

# **Türen/Fenster schlagen beim Öffnen auf**

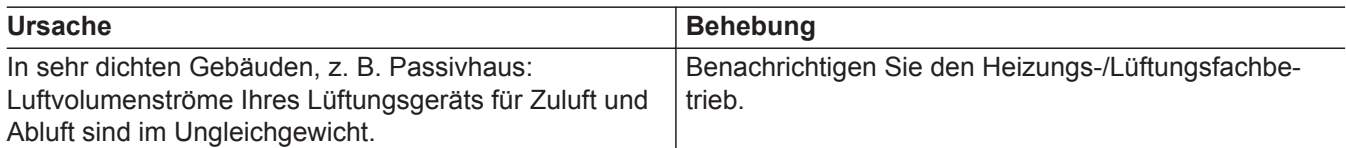

# **Funk-Bedienschalter sendet kein Signal**

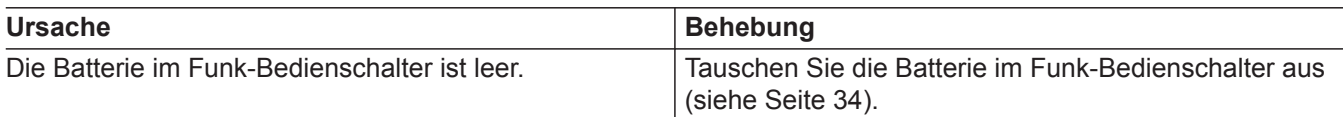

# <span id="page-27-0"></span>Instandhaltung

# **Reinigung**

- Das Gehäuse des Lüftungsgeräts darf mit einem handelsüblichen Haushaltsreiniger (kein Scheuermittel) gereinigt werden.
- Die Außenluft- und Abluftfilter im Lüftungsgerät sowie die Filter in den Abluftventilen müssen regelmäßig gereinigt werden. Wir empfehlen, diese Filter **einmal** jährlich auszutauschen.
	- ! **Achtung**
		- Staubablagerungen im Gerät können zu Defekten führen. Schalten Sie das Gerät nur mit Außenluft- und Abluftfilter ein.
- **Filter reinigen oder austauschen**

Falls "Filter" im Display des Bedienteils angezeigt wird, sind die Filter im Lüftungsgerät und/oder in den Abluftventilen verschmutzt.

### **Filter reinigen**

Bei **leichter** Verschmutzung reinigen Sie die Filter mit einem Staubsauger.

- Wir empfehlen, das Lüftungsgerät sowie das Leitungssystem regelmäßig (einmal jährlich) durch den Heizungs-/Lüftungsfachbetrieb warten und ggf. reinigen zu lassen.
- Wir empfehlen, mit Ihrem Heizungs-/Lüftungsfachbetrieb einen Wartungsvertrag abzuschließen. Unterlassene Wartung stellt ein Risiko dar. Regelmäßige Reinigung und Wartung gibt Ihnen die Gewähr für einen hygienischen, umweltschonenden und energiesparenden Betrieb.

### **Filter austauschen**

Falls **eine** der folgenden Bedingungen zutrifft, tauschen Sie die Filter aus:

- Die Filter sind **stark** verschmutzt.
- Die Filter wurden schon mehrmals gereinigt.
- Der letzte Filterwechsel liegt mehr als 1 Jahr zurück.

Verschmutzte Filter dürfen Sie mit dem Hausmüll entsorgen.

### **Filter im Lüftungsgerät**

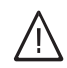

### **Gefahr**

Hinter der rechten Gehäusetür befinden sich die elektrischen Anschlüsse des Lüftungsgeräts. Das Berühren spannungsführender Bauteile führt zu gefährlichen Verletzungen durch elektrischen Strom.

Öffnen Sie **nicht** die rechte Gehäusetür.

### **Achtung**

!

Staubablagerungen im Gerät können zu Defekten führen.

Ziehen Sie vor dem Öffnen des Lüftungsgeräts den Netzanschluss-Stecker heraus.

# **Vitovent 300-W**

# **Lüftungsgerät öffnen**

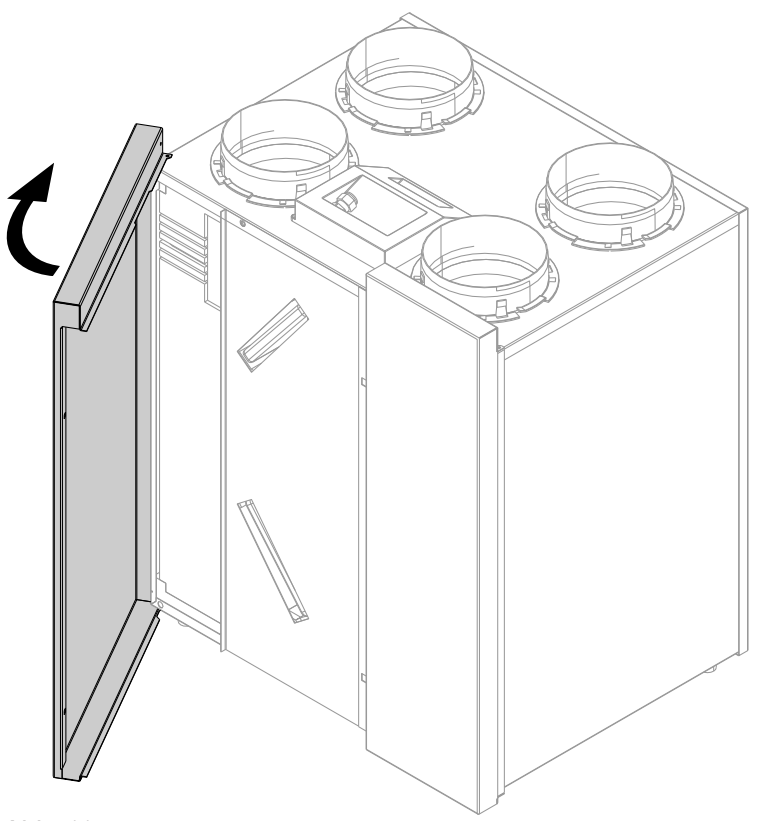

*Abb. 11*

# Instandhaltung

# **Filter reinigen oder austauschen** (Fortsetzung)

# **Filter reinigen, ggf. austauschen**

### *Hinweis*

*Merken Sie sich vor dem Herausziehen der Filter die Einbaulage. Bringen Sie ggf. mit einem Stift eine Markierung an.*

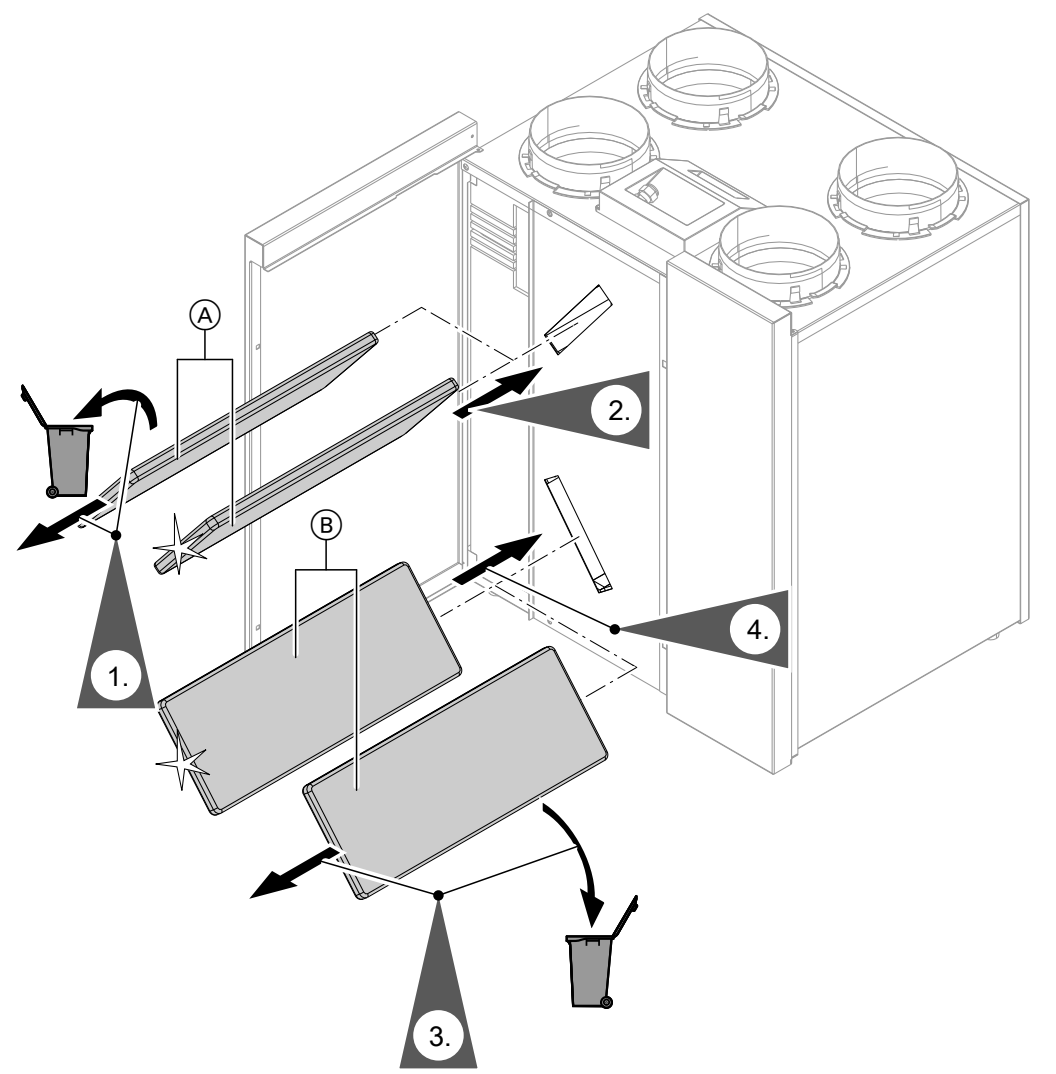

*Abb. 12*

A Abluftfilter

B Außenluftfilter

## <span id="page-30-0"></span>**Vitovent 300-C**

### **Filterboxen aus dem Gerät herausziehen**

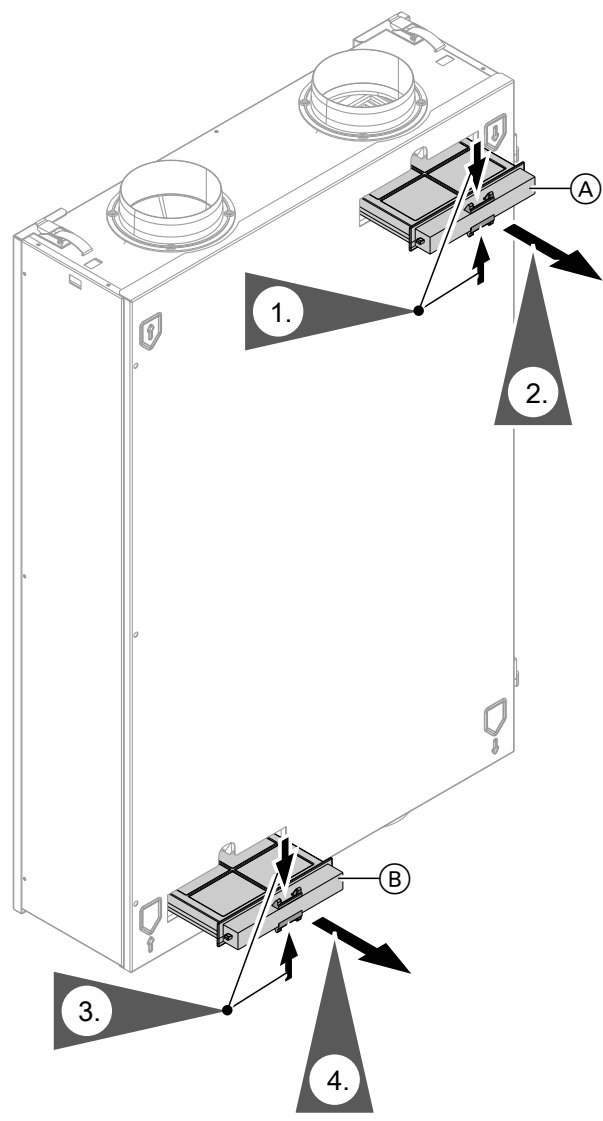

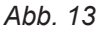

- A Box für Abluftfilter
- $\overline{\circledB}$  Box für Außenluftfilter

# **Filter reinigen, ggf. austauschen**

### *Hinweis*

*Falls Sie einen Feinfilter verwenden: Merken Sie sich vor dem Herausnehmen des Filters aus der Filterbox die Lage der Ober- und Unterseite. Bringen Sie ggf. an der Filterbox mit einem Stift eine Markierung an.*

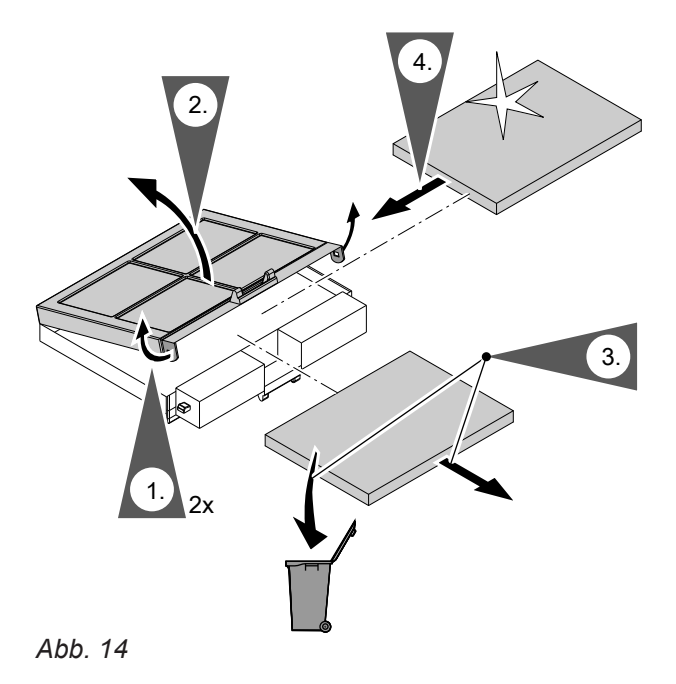

### <span id="page-32-0"></span>**Filterboxen in das Gerät einschieben**

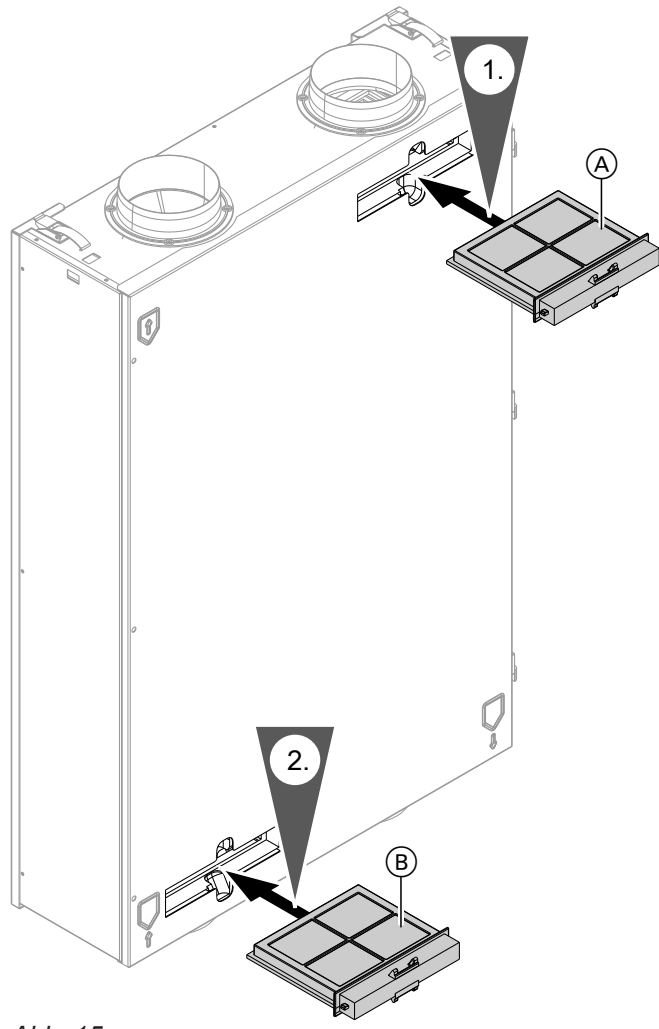

### *Abb. 15*

A Abluftfilter

B Außenluftfilter

### **Wartungsanzeige Filter zurücksetzen**

**1.** Nach dem Filterwechsel stecken Sie den Netzanschluss-Stecker des Lüftungsgeräts in die Steckdose.

### ! **Achtung**

- Staubablagerungen im Lüftungsgerät können zu Defekten führen. Schalten Sie das Gerät nur mit Außenluftund Abluftfilter ein.
- **2.** Setzen Sie die Wartungsanzeige für den Filterwechsel zurück.
	- **E** Hauptmenü
	- 1. "Servicemenü"
	- 2. "Filter zurück"
	- 3. **"Bestätigen"**
	- 4. Um das Menü zu verlassen, wählen Sie **"zurück"** oder drücken Sie ...

# <span id="page-33-0"></span>Instandhaltung

# **Batterie im Funk-Bedienschalter austauschen**

#### |<br>| **Achtung**

Falsche Batterien können den Funk-Bedienschalter beschädigen. Verwenden Sie nur Knopfzellen, Typ CR 2032 (3 Volt).

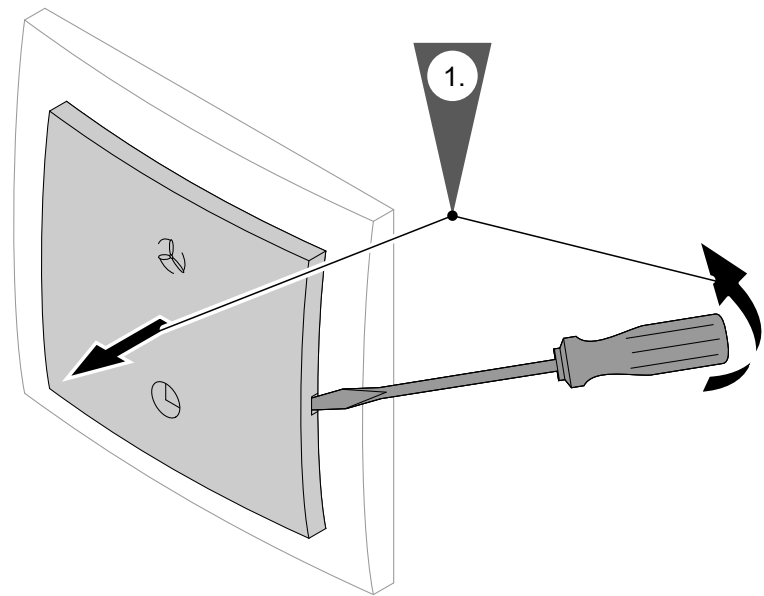

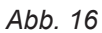

### *Hinweis*

*Leere Batterien gehören nicht in den Hausmüll. Geben Sie leere Batterien bei den dafür eingerichteten Sammelstellen ab.*

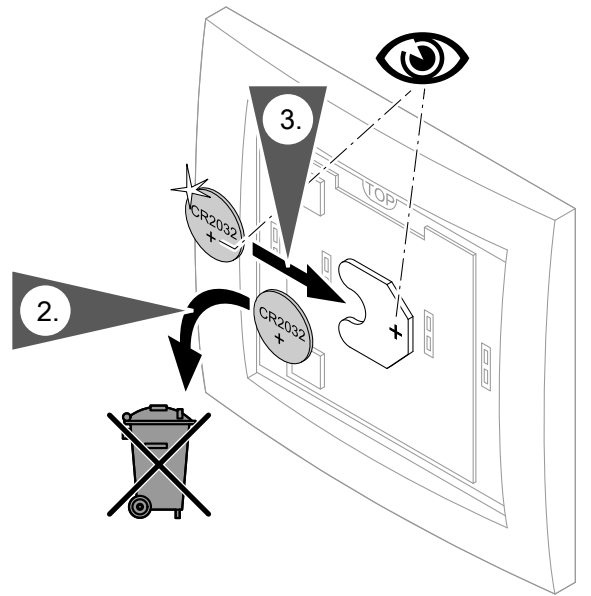

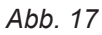

# **Batterie im Funk-Bedienschalter austauschen** (Fortsetzung)

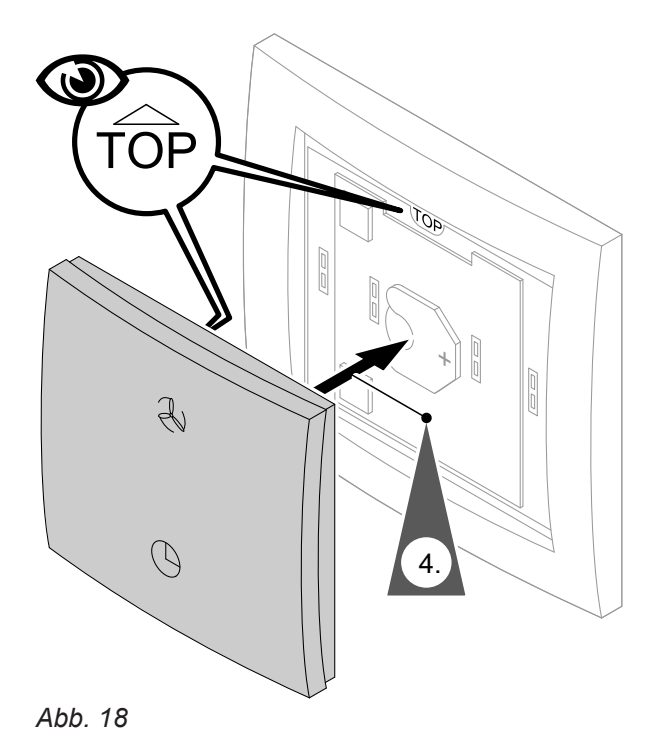

# <span id="page-35-0"></span>**Übersicht Hauptmenü**

# **"Hauptmenu"**

# **"Servicemenü"**

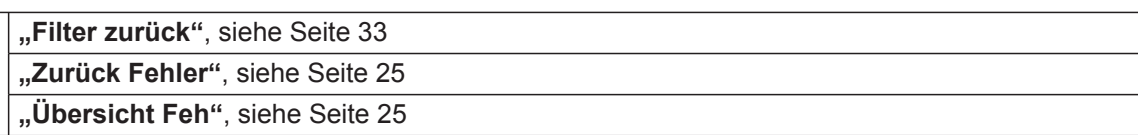

# **"Einstellmenu Bedienm"**

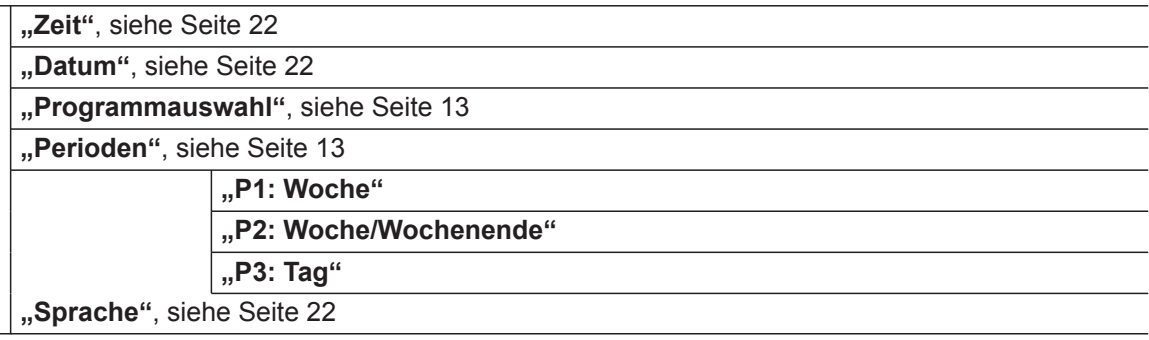

# **"Einstellmenü Gerätes"**

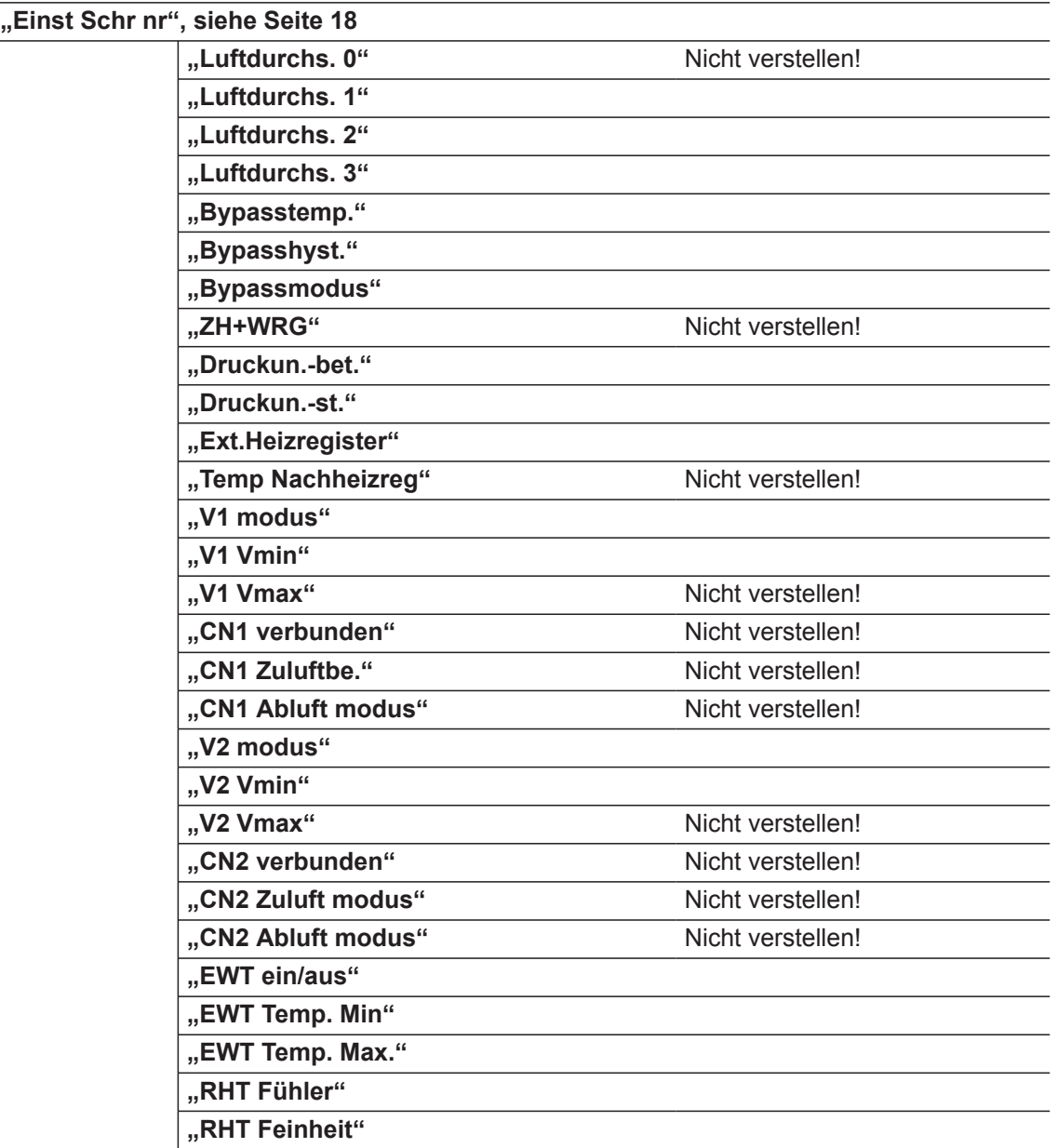

5697034 DE 5697034 DE

<span id="page-36-0"></span>**"Info menu Install."**, siehe Seite [24](#page-23-0)

### **Begriffserklärungen**

### **3-Wege-Umschaltklappe**

Siehe "Erdwärmetauscher".

### **Abluft**

Verbrauchte Luft, die aus den Räumen abgeführt wird.

### **Ablufttemperatur**

Temperatur der aus den Räumen abgeführten Luft. Diese Temperatur entspricht in etwa der Raumtemperatur.

Falls die Ablufttemperatur den eingestellten Ablufttemperatur-Sollwert überschreitet, ist der Bypass freigegeben.

Weitere Bedingungen: Siehe "Bypass".

### **Ablufttemperatur-Sollwert**

Siehe "Bypass".

### **Ablufttemperaturdifferenz**

Falls die Ablufttemperatur um die angegebene Ablufttemperaturdifferenz unterschritten ist, wird ein aktiver Bypass automatisch gesperrt.

### **Außenluft**

Außenluft, die aus dem Freien vom Wohnungslüftungs-System angesaugt wird.

### **Außenlufttemperatur**

Temperatur der von draußen zugeführten Außenluft. Falls die Außenlufttemperatur kleiner als die Ablufttemperatur ist, ist der Bypass freigegeben.

### **Bypass**

Im Vitovent ist eine temperaturgeregelte, motorische Bypassklappe eingebaut. Mit dieser Bypassklappe schaltet das Lüftungsgerät um zwischen Wohnungslüftung mit oder ohne Wärmerückgewinnung.

Weitere Bedingungen: Siehe "Bypass".

<span id="page-37-0"></span>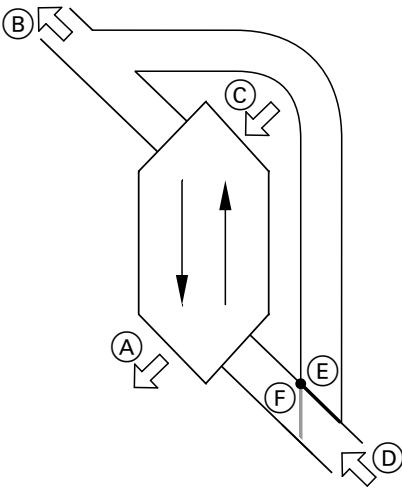

*Abb. 19*

A Zuluft

(z. B. für Schlafzimmer, Kinderzimmer, Wohnzimmer)

- B Fortluft
- C Außenluft
- D Abluft

(z. B. aus Küche, Bad, WC)

- E Bypass gesperrt: Lüftung mit Wärmerückgewinnung
- F Bypass aktiv: Lüftung ohne Wärmerückgewinnung

Sie können den Bypass manuell umschalten oder die automatische Umschaltung aktivieren. Die automatische Umschaltung ist abhängig von der Abluft- und der Außenlufttemperatur (siehe Seite [19](#page-18-0)).

### **Lüftung mit Wärmerückgewinnung, Bypass gesperrt**

Über den Wärmetauscher im Lüftungsgerät wird die Zuluft mit der Wärme der Abluft vorgewärmt, ohne dass die beiden Luftströme in direkten Kontakt kommen. Der Bypass befindet sich hierbei in Stellung  $\circled$ (Bypass gesperrt).

# **Bypassfunktion**

Siehe "Bypass".

# **CO<sup>2</sup> -/Feuchtesensor**

Sensor zur Messung der Kohlendioxidkonzentration und der Luftfeuchte. Dieser Sensor wird an das Lüftungsgerät angeschlossen.

# **CO<sup>2</sup> -Konzentration**

Siehe "Kohlendioxidkonzentration".

Der Verlust an Wärmeenergie ist im Vergleich zur Lüftung über die Fenster sehr gering. Halten Sie daher während der Heizperiode Fenster und Türen geschlossen. Dies gilt auch für Türen zu Neben- und Kellerräumen, die nicht in die Wohnungslüftung einbezogen sind.

Falls **eine** der folgenden Bedingungen erfüllt ist, ist der Bypass gesperrt:

- Draußen ist es **wärmer** als drinnen (Außenlufttemperatur ist größer als die Ablufttemperatur).
- Die Ablufttemperatur unterschreitet den Ablufttemperatur-Sollwert um mehr als die vorgegebene Ablufttemperaturdifferenz.
- Draußen ist es kälter als 10 °C (Außenlufttemperatur ist niedriger als 10 °C).

### **Lüftung ohne Wärmerückgewinnung, Bypass aktiv**

Der Abluftvolumenstrom wird zu 100 % am Wärmetauscher vorbei geleitet und direkt als Fortluft nach außen geführt. Es findet keine Wärmeübertragung an die Außenluft statt. Der Bypass befindet sich hierfür in Stellung  $(F)$  (Bypass aktiv).

Dadurch können die Räume durch kühlere Außenluft passiv gekühlt werden, z. B. in kühlen Sommernächten. Diese passive Kühlung erreicht nicht die Effektivität einer aktiven Kühlung, z. B. durch ein Klimagerät.

Falls **alle** folgenden Bedingungen erfüllt sind, ist der Bypass aktiv:

- Draußen ist es **kälter** als drinnen (Außenlufttemperatur ist niedriger als die Ablufttemperatur).
- Die Ablufttemperatur ist **größer** als der Ablufttemperatur-Sollwert.
- Draußen ist es **wärmer** als 10 °C (Außenlufttemperatur ist größer als 10 °C).

Siehe "Kohlendioxidkonzentration" und "Luftfeuchte".

### <span id="page-38-0"></span>**Druckungleichgewicht**

Bei einem Druckungleichgewicht (Disbalance) unterscheidet sich der Luftvolumenstrom der Zuluftseite von dem der Abluftseite. Bei sehr dichten Gebäuden, z. B. Passivhaus entsteht dadurch in den Räumen entweder ein Unterdruck oder ein Überdruck. Bei einem Unterdruck schlagen Fenster und Türen auf, bei einem Überdruck fallen Fenster und Türen leicht zu.

**Erdwärmetauscher**

Über einen Erdwärmetauscher kann die Außenluft im Winter durch das Erdreich vorerwärmt oder im Sommer gekühlt werden, ohne dass die Luft in direktem Kontakt mit dem Erdreich kommt. Erdwärmetauscher bestehen aus einem im Erdreich verlegten Rohrleitungssystem, das an den Außenluftstutzen des Lüftungsgeräts angeschlossen ist.

Bei Systemen mit 3-Wege-Umschaltklappe wird die Außenluft entweder durch das Leitungssystem des Erdwärmetauschers oder über einen anderen Leitungsstrang direkt in das Lüftungsgerät geführt. Die 3- Wege-Umschaltklappe wird vom Lüftungsgerät in Abhängigkeit der Außenlufttemperatur geschaltet.

### **Externes elektrisches Vorheizregister**

Siehe "Vorheizregister".

#### **Fensterlüftung**

Wohnungslüftung bei geöffneten Fenstern. Hierbei entweicht ein Großteil der Wärmeenergie aus dem Gebäude.

### **Feuchtesensor**

Siehe "Luftfeuchte".

### **Fortluft**

Luft, die vom Wohnungslüftungs-System ins Freie abgeführt wird. Bei gesperrtem Bypass wurde der Fortluft im Wärmetauscher ein Großteil der Wärmeenergie entzogen zur Vorerwärmung der Außenluft.

### **Frostschutz**

Bei Wohnungslüftung mit Wärmerückgewinnung kühlt sich die Abluft im Wärmetauscher ab. Dadurch entsteht Kondenswasser. Damit das Kondenswasser nicht einfriert, wird die angesaugte Außenluft bei geringen Außentemperaturen automatisch vorerwärmt. Hierfür ist im Lüftungsgerät ein elektrisches Vorheizregister eingebaut.

Luftvolumenstrom der Zuluftseite gegenüber der Abluftseite dauerhaft erhöht oder vermindert werden.

Zum Ausgleich von Druckungleichgewichten muss der

Außenlufttemperatur

- Hoch: Außenluft wird **zur Kühlung** durch den Erdwärmetauscher geführt.
- Mittel: Kühlung oder Vorerwärmung ist nicht erforderlich. Außenluft wird **nicht** durch den Erdwärmetauscher geführt.
- Niedrig:
- Außenluft wird **zur Vorerwärmung** durch den Erdwärmetauscher geführt.

Im dauernd Betrieb eines Wohnungslüftungs-Systems ist eine Fensterlüftung nicht erforderlich.

Falls die Leistung des eingebauten Vorheizregisters zur Vermeidung von Eisbildung am Wärmetauscher nicht ausreicht, wird zusätzlich der Luftvolumenstrom der angesaugten Außenluft reduziert. Ggf. schaltet sich die Lüftung aus.

<span id="page-39-0"></span>Ein zusätzliches, in die Außenluftleitung eingebautes Vorheizregister (Zubehör) gewährleistet auch bei Temperaturen unterhalb von ca. –10 °C den gewünschten Luftvolumenstrom. Für ein Passivhaus empfehlen wir zur Vorerwärmung der Außenluft einen Erdwärmetauscher (bauseits).

### **Grundlüftung**

Lüftungsstufe, für die der minimale Luftvolumenstrom von 50 m<sup>3</sup>/h fest eingestellt ist (Lüftungsstufe 0, <sub>11</sub>]).

Stellen Sie diese Lüftungsstufe nur ein, wenn im Gebäude wenig Gerüche und Feuchte entstehen, z. B. wenn sich **keine** Personen darin aufhalten.

### **Intensivlüftung**

Lüftungsstufe, für die der maximale Luftvolumenstrom eingestellt wird (Lüftungsstufe 3,  $\Box$ ).

# Geruchsbildung oder erhöhter Luftfeuchte ein, z. B. beim Kochen.

Stellen Sie diese Lüftungsstufe bei vermehrter

### **Kohlendioxidkonzentration**

Die Qualität der Raumluft sinkt mit steigender Kohlendioxidkonzentration (CO<sub>2</sub>-Konzentration).

Die Kohlendioxidkonzentration im Raum kann über CO<sub>2</sub>-/Feuchtesensor überwacht werden (Zubehör). Bei zu hoher Kohlendioxidkonzentration erhöht sich automatisch der eingestellte Luftvolumenstrom. Die qualitativ schlechte Raumluft wird schnell ins Freie abgeführt.

### **Kontrollierte Wohnungslüftung**

Siehe "Wohnungslüftungs-System".

### **Luftdruckwächter**

Ein Luftdruckwächter überwacht den Luftdruck im Raum. Bei einem Unterdruck schaltet der Luftdruckwächter das Lüftungsgerät automatisch aus. Ansonsten können giftige Abgase einer raumluftabhängigen Feuerstätte in den Raum gelangen, z. B. von einem Kaminofen.

### **Luftfeuchte**

Feuchtegehalt der Raumluft. Bei dauernd zu hoher Luftfeuchte besteht die Gefahr von Schimmelbildung. Ein Luftdruckwächter muss in allen Räumen montiert werden, in denen Sie eine raumluftabhängige Feuerstätte betreiben.

Feuchtesensor oder zentralen Feuchtesensor überwacht werden (Zubehör). Bei zu hoher Luftfeuchte erhöht sich automatisch der eingestellte Luftvolumenstrom. Die überschüssige Feuchte wird schnell ins Freie abgeführt.

Der Feuchtegehalt im Raum kann über einen  $CO_{2}$ -/

### **Lüftungsstufe**

Mit der Auswahl einer Lüftungsstufe wird ein bestimmter, konstanter Luftvolumenstrom eingestellt.

Bei einem Wohnungslüftungs-System müssen gemäß DIN 1946-6 4 Lüftungsstufen mit jeweils unterschiedlichem Luftvolumenstrom einstellbar sein.

### <span id="page-40-0"></span>**Luftvolumenstrom**

Luftvolumen, das in einer Stunde vom Wohnungslüftungs-System transportiert wird. Der Luftvolumenstrom wird in Kubikmeter pro Stunde (m<sup>3</sup>/h) angegeben.

- Damit in Ihren Räumen weder ein Unterdruck noch ein Überdruck entsteht, muss der den Räumen zugeführte Luftvolumenstrom (Zuluftvolumenstrom) genauso hoch sein wie der aus den Räumen abgeführte Luftvolumenstrom (Abluftvolumenstrom).
- Die einzustellenden Luftvolumenströme für die verschiedenen Lüftungsstufen hängen von verschiedenen Faktoren ab. Hierzu gehören die baulichen Gegebenheiten des Leitungssystems, die Größe und Anzahl der Räume sowie die Anzahl der Bewohner. Ihr Heizungs-/Lüftungsfachbetrieb hat die erforderlichen Luftvolumenströme ermittelt und bei der Inbetriebnahme eingestellt (siehe Seite [18\)](#page-17-0).

### **Normale Lüftung**

Lüftungsstufe, für die der normale Luftvolumenstrom eingestellt wird (Lüftungsstufe 2, J.

### *Hinweis*

*Falls ein CO<sup>2</sup> -/Feuchtesensor am Lüftungsgerät angeschlossen ist, wird der Luftvolumenstrom automatisch angepasst in Abhängigkeit von der gemessenen CO<sup>2</sup> - Konzentration und der Luftfeuchte.*

Stellen Sie diese Lüftungsstufe bei durchschnittlicher Geruchs- und Feuchtebildung ein, z. B. wenn sich mehrere Personen im Haus aufhalten.

### **Periode**

Zeitabschnitt in einem Zeitprogramm. Für jede Periode legen Sie die Anfangszeit fest und geben die Lüftungsstufe an. Das Zeitprogramm besteht aus einer lückenlosen Abfolge von Perioden.

### **Reduzierte Lüftung**

Lüftungsstufe, für die der reduzierte Luftvolumenstrom eingestellt wird (Lüftungsstufe 1, 1).

### **Vorheizregister**

Damit sich am Wärmetauscher bei niedrigen Außentemperaturen kein Eis bildet, kann die Außenluft über ein elektrisches Vorheizregister vorgewärmt werden. Im Vitovent ist ein elektrisches Vorheizregister eingebaut. Ein weiteres externes Vorheizregister für den Einbau in die Außenluftleitung ist als Zubehör erhältlich.

### **Wärmerückgewinnung**

Siehe "Lüftung mit Wärmerückgewinnung".

Stellen Sie diese Lüftungsstufe bei verminderter Geruchs- und Feuchtebildung ein, z. B. wenn sich wenige Personen im Haus aufhalten.

Siehe "Frostschutz".

### <span id="page-41-0"></span>**Wärmetauscher**

Zentrale Baueinheit im Lüftungsgerät, in der die kühlere Zuluft mit der Wärme der Abluft vorgewärmt wird. Die beiden Luftströme kommen hierbei nicht in direkten Kontakt miteinander.

### **Wohnungslüftungs-System**

Mit einem Wohnungslüftungs-System können Ihre Räume dauernd be- und entlüftet werden. Das Wohnungslüftungs-System besteht aus einem zentralen Lüftungsgerät, dem Leitungssystem sowie den Zuluftund Abluftventilen. Das Leitungssystem besteht aus Rohrleitungen, Flachkanälen, Abzweigstücken und Schalldämpfern.

# **Zeitprogramm**

In den Zeitprogrammen geben Sie an, welche Lüftungsstufe in welchem Zeitabschnitt (Periode) eingeschaltet wird. Zeitprogramme können für jeden Wochentag verschieden sein.

### **Zuluft**

Gefilterte Außenluft, die den Räumen zugeführt wird. Falls der Bypass gesperrt ist, wird die Zuluft im Wärmetauscher vorerwärmt.

# **Entsorgungshinweise**

### **Entsorgung der Verpackung**

Die Entsorgung der Verpackung Ihres Viessmann Produkts übernimmt Ihr Heizungs-/Lüftungsfachbetrieb.

Über das Leitungssystem Zuluft gelangt frische Luft in die Wohn- und Schlafräume. Verbrauchte Luft wird aus den feuchte- und geruchsbelasteten Räumen (z. B. Küche, Bad, WC) über das Leitungssystem Abluft abgeführt. Die Außenluft wird über einen Filter gereinigt. Als Zubehör ist auch ein Feinfilter erhältlich.

- **DE:** Die Verpackungsabfälle werden gemäß den gesetzlichen Festlegungen über zertifizierte Entsorgungsfachbetriebe der Verwertung zugeführt.
- **AT:** Die Verpackungsabfälle werden gemäß den gesetzlichen Festlegungen über zertifizierte Entsorgungsfachbetriebe der Verwertung zugeführt. Nutzen Sie das gesetzliche Entsorgungssystem ARA (Altstoff Recycling Austria AG, Lizenznummer 5766).

### **Endgültige Außerbetriebnahme und Entsorgung**

Viessmann Produkte sind recyclingfähig. Komponenten und Betriebsstoffe gehören nicht in den Hausmüll. Bitte sprechen Sie wegen der fachgerechten Entsorgung Ihrer Altanlage Ihren Heizungs-/Lüftungsfachbetrieb an.

- **DE:** Betriebsstoffe (z. B. Wärmeträgermedien) können über die kommunale Sammelstelle entsorgt werden.
- **AT:** Betriebsstoffe (z. B. Wärmeträgermedien) können über die kommunale Sammelstelle ASZ (Altstoff Sammelzentrum) entsorgt werden.

5697034 DE 5697034 DE

# <span id="page-42-0"></span>Stichwortverzeichnis

# $\overline{\mathsf{A}}$

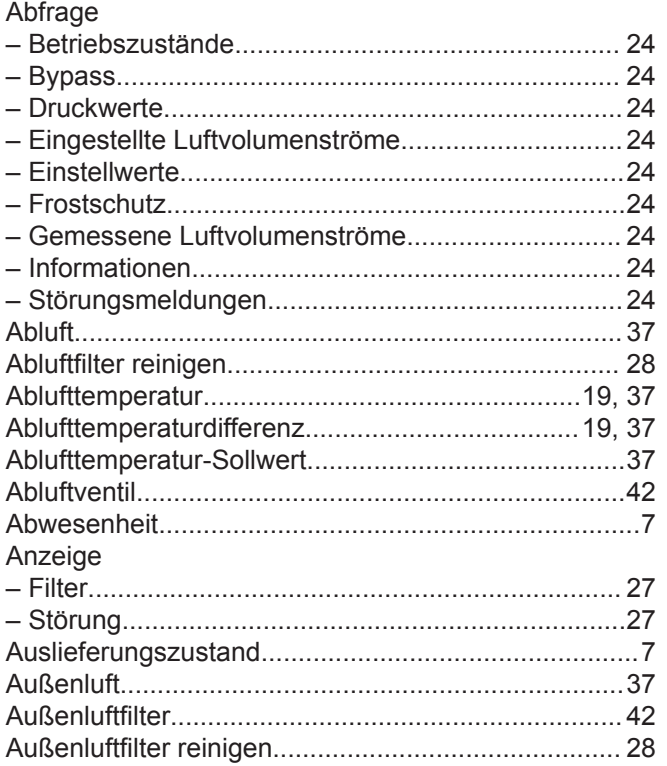

### $\, {\bf B}$

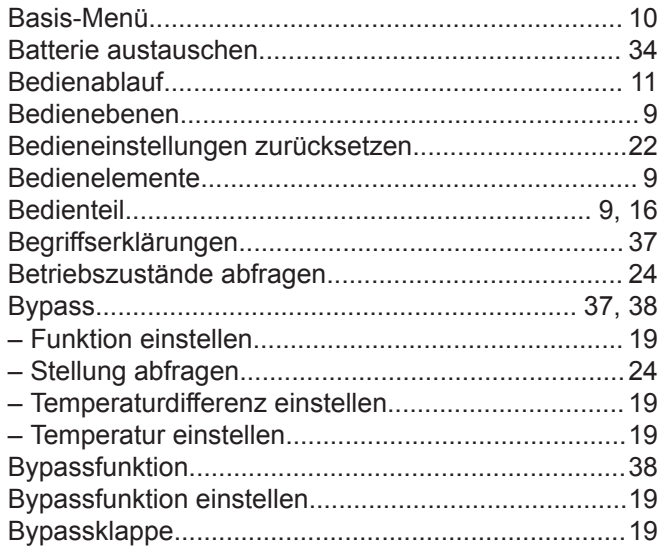

# $\mathbf c$

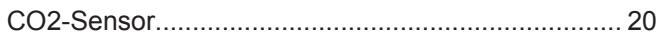

# D

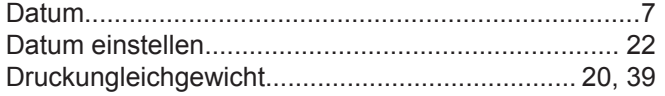

# $\mathsf{E}$

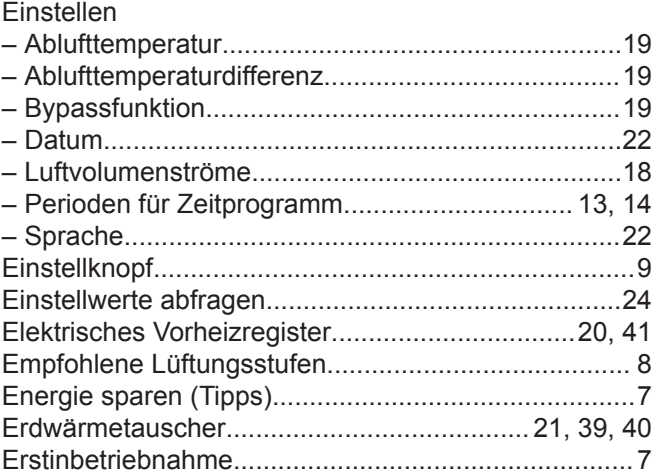

# $\bar{\mathsf{F}}$

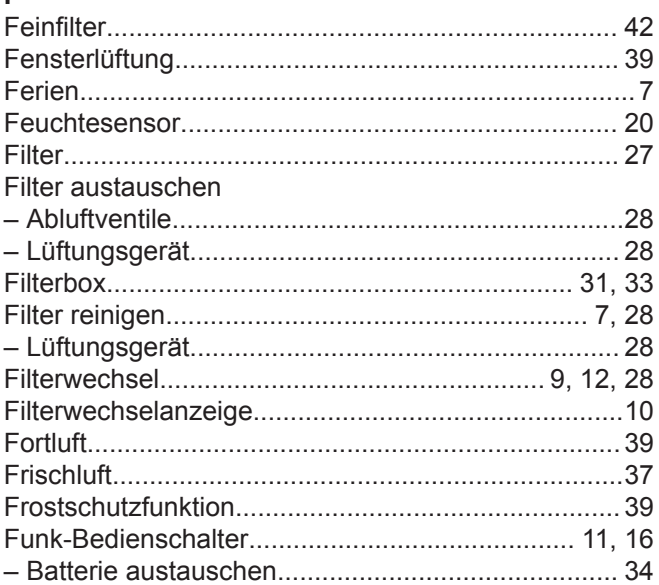

# G

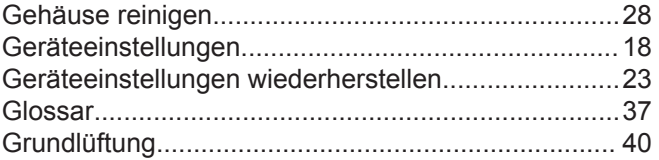

### $\overline{\mathsf{H}}$

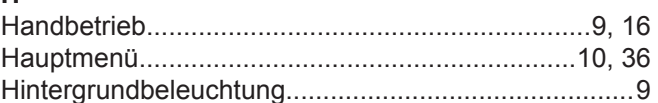

# $\overline{1}$

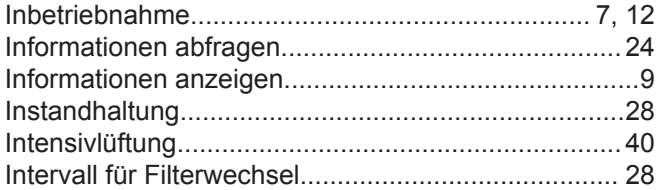

# $\mathsf{K}$

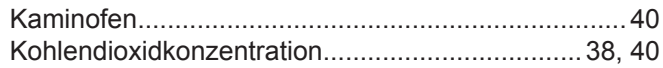

# Stichwortverzeichnis (Fortsetzung)

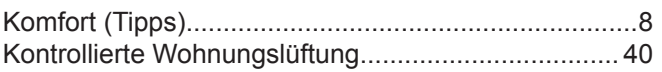

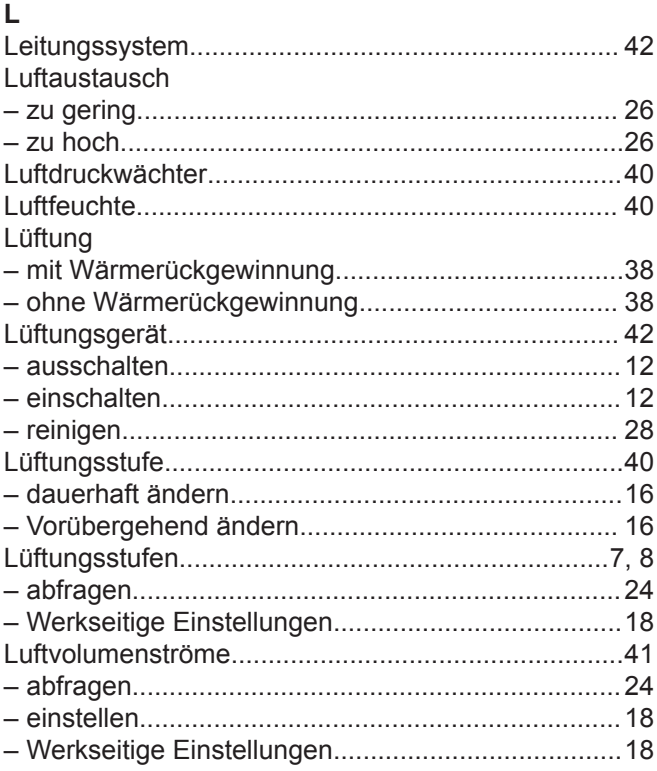

# $\boldsymbol{\mathsf{M}}$

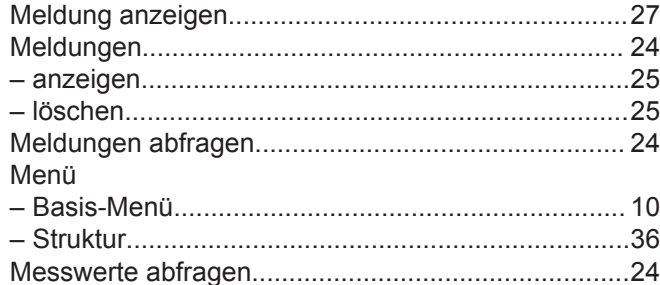

# $\overline{\mathsf{N}}$

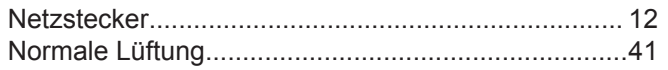

# $\overline{P}$

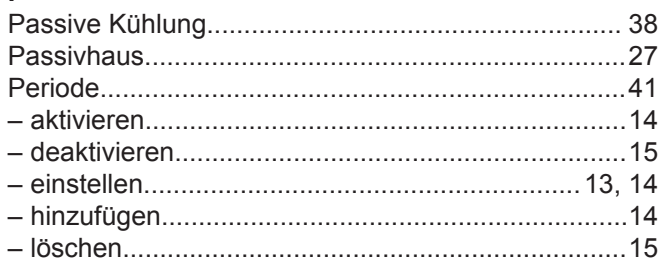

# $\overline{\mathsf{R}}$

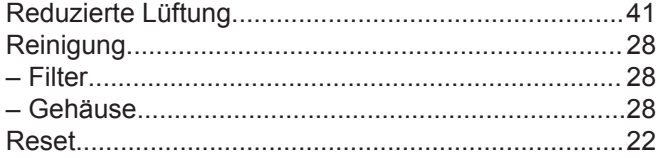

# $\mathsf{s}$

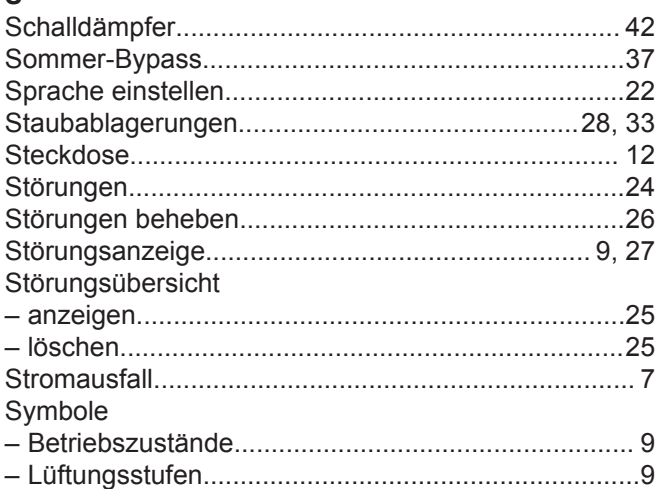

# $\frac{1}{T}$

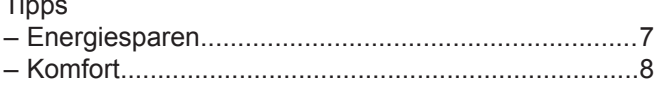

# $\mathsf{U}% _{T}=\mathsf{U}_{T}\!\left( a,b\right) ,\ \mathsf{U}_{T}=\mathsf{U}_{T}\!\left( a,b\right) ,$

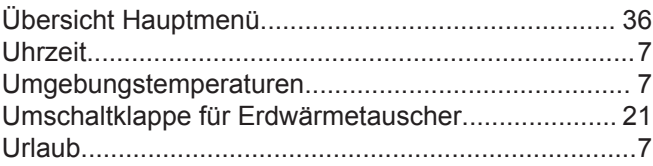

# $\mathsf{V}$

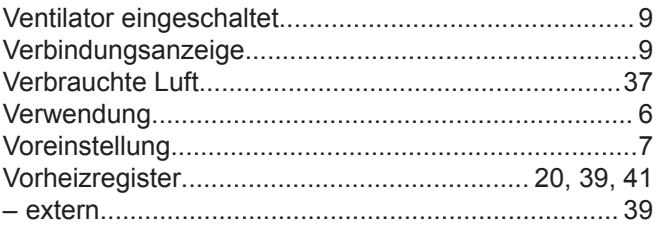

### W

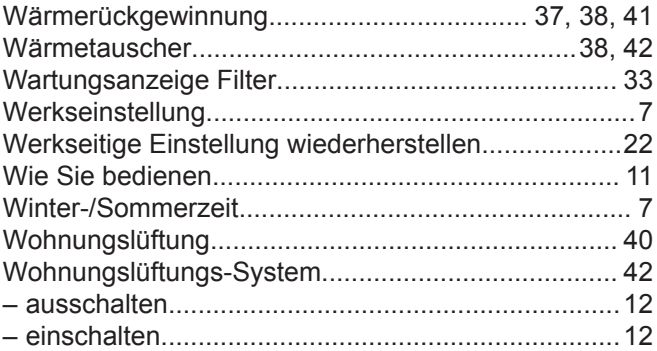

# $\mathsf{Z}% _{0}$

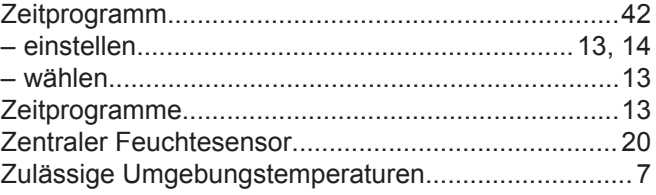

5697034 DE

# **Stichwortverzeichnis** (Fortsetzung)

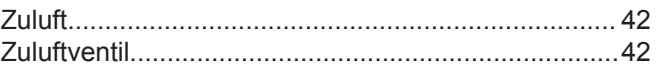

# **Ihr Ansprechpartner**

Für Rückfragen oder Wartungs- und Instandsetzungsarbeiten an Ihrer Anlage wenden Sie sich bitte an Ihren Fachbetrieb. Fachbetriebe in Ihrer Nähe finden Sie z. B. unter www.viessmann.de im Internet.

Viessmann Ges.m.b.H. A-4641 Steinhaus bei Wels